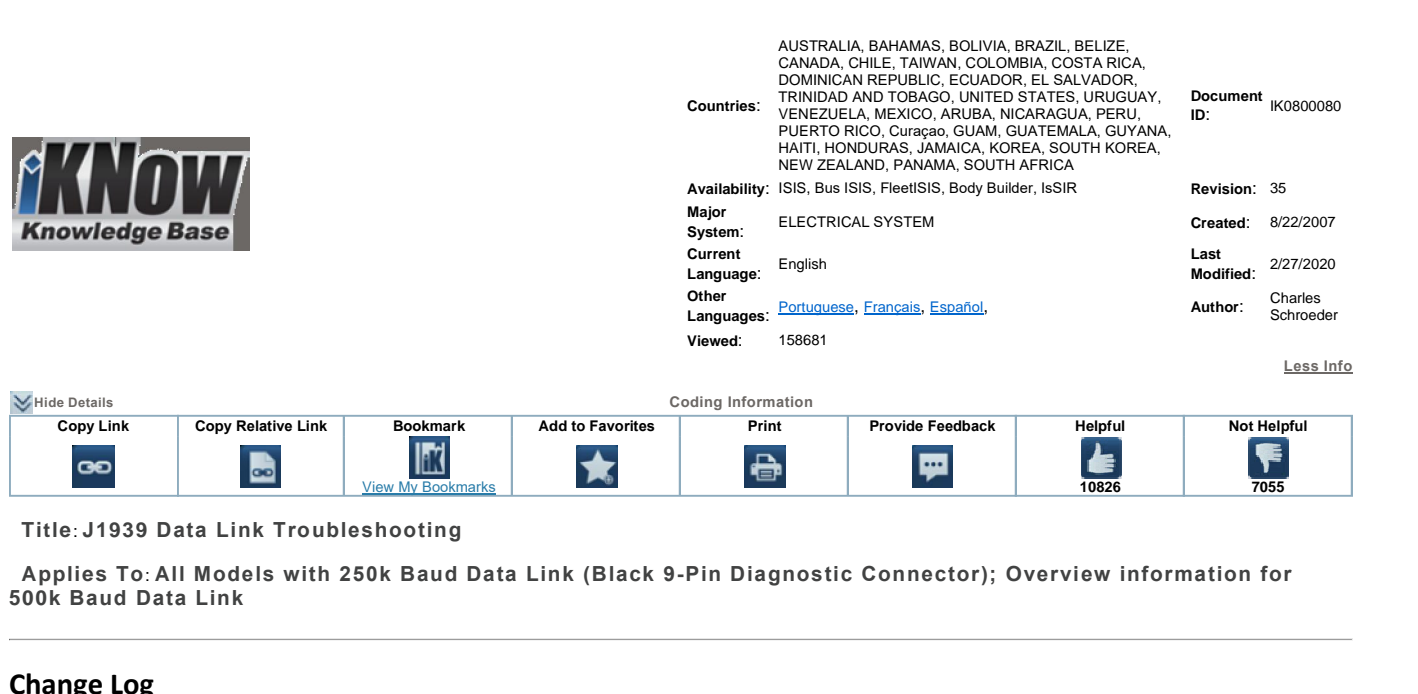

# **Title**: **J1939 Data Link Troubleshooting**

**Applies To**: **All Models with 250k Baud Data Link (Black 9-Pin Diagnostic Connector); Overview information for Solution Exercises Data Link HousterShooding**<br> **Solution Baud** Data Link<br> **Solution** Baud Data Link<br> **Change Log**<br>
Dealers: Please refer to the change log text box below for recent changes to this article:

02/27/2020‐

H Added information on Nexiq Device Tester's ability to monitor datalink voltages 07/08/2019**Change Log**<br>Dealers: Please refer to the change log text box below for recent changes to this article:<br>02/27/2020- Added information on Nexiq Device Tester's ability to monitor datalink voltages<br>07/08/2019 - Added addtion **Change Log**<br>Dealers: Please refer to the change log text box below for recent changes to this artic<br>192/27/2020- Added information on Nexiq Device Tester's ability to monitor datalink voltages<br>07/08/2019 - Added addtional Dealers: Please refer to the change log text box below for recent changes to<br>
1972/2020-Added information on Nexiq Device Tester's ability to monitor datalink<br>
207/08/2019 - Added addtional notes to refer to troubleshootin Dealers: Please refer to the change log text box below for recent of the change of the change of the change of  $02/27/2020$ - Added information on Nexiq Device Tester's ability to monit 07/08/2019 - Added addtional notes to – Added information on Nexiq Device Tester's ability to monitor datalink voltages<br>- Added additional notes to refer to troubleshooting manuals for 500k baud (green diagnostic connector) vehicles. Added note in the<br>Inder St description under Step 5, that batteries must be disconnected when measuring resistance. This article isfor general J1939 troubleshooting on 250k baud data link vehicles. They willhave <sup>a</sup> black 9‐pin diagnostic connector. The 104/30/2019 - Feedback was inadvertently left on this article. No content change.<br>103/14/2019 - Added additional note for data link sniffer information. provided applies to all models. Check the Fault Code Action Plan for the faults you are diagnostic connector. The<br>https://2019 - Added additional note under troubleshooting card information. Befer to technician manuals or FI4/2019 - Added additional note under troubleshooting car<br>
112/2018 - Added additional note under troubleshooting car<br>
This article is for general J1939 troubleshooting on<br>
information provided applies to all models. Chec troubles in the second control of the second control of the second control of the second control of the second <br>In the second control of the second control of the second control of the second control of the second control

- THE:<br>This article is for general J1939 troubleshooting on 250k baud data link vehicles. They will have a black 9-pin diagnostic connector. The<br>information provided applies to all models. Check the Fault Code Action Plan fo Related troubleshooting on 250k baud data link vehicles. They will have a black 9-pin diagnostic connector.<br>This article is for general J1939 troubleshooting on 250k baud data link vehicles. They will have a black 9-pin di s article is for general J1939 troubleshooting on 250k baud data<br>
stration provided applies to all models. Check the Fault Code A<br>
cific FCAP diagnostic information available.<br> **MUST** review the "Service Information (Known • This article is for general J1939 troubleshooting on 250k baud data link vehicles. They will have a black 9-pin diagnostic con information provided applies to all models. Check the Fault Code Action Plan for the faults
	-
	- You *MUST* review the "Service<br>• Related troubleshooting information:<br> **CIDE:**<br>
	The **Nexiq Device Tester**<br> **OTE:**<br> **CIDE:** INTUNE – Modules drop offline or come online live while watching the screen. Will only work on 250k baud rate vehicles.<br>
	• INTUNE – Modules drop offline or come online live while watching the screen. Will only work on 250k
		-

The Nexiq Device Tester application with datalink voltage monitoring works on all J1939 datalinks. See <u>here</u><br>
The Mexiq Device Tester application with datalink voltage monitoring works on all J1939 datalinks. See <u>here</u><br>

 $\overline{a}$ 

- THE TOOLS Modules are shown using a message counter. If the counter stops, then<br>
 INTUNE Modules are shown using a message counter. If the counter stops, the n<br>
 Helios Modules are shown using a message counter. If **NOTE:**<br> **Data Link Sniffer Information:**<br>
• INTUNE - Modules drop offline or come online live while watching the screen. Will only work on 250k baud rate vehicles.<br>
• Helios - Modules are shown using a message counter. If **Conta Link Sniffer Information:**<br>
• INTUNE - Modules drop offline or come online live while watching the screen. Will only<br>
• Helios - Modules are shown using a message counter. If the counter stops, the module<br>
using 'To **HEREPEN THE EXECUTE SET THE SET THE SET THE CONDUCT ADDED THE CONDUCT AND A BUTTLE CONDUCT SIDE THIS CONDUCT SIDE IS A POST OF A POST OF A POST OF A POST OF A POST OF A POST OF A POST OF A POST OF A POST OF A POST OF A PO**
- Nexiq Device Tester You must choose which channel to connect to when using as a sniffer. Channel 1 or Channel 2. This tool also allows you to monitor datalink voltages without the need for a multimeter. See here • **Nexiq Device Tester**<br>you to monitor data<br>**Click Here for a print:**<br>able of Contents

Symptom(s)

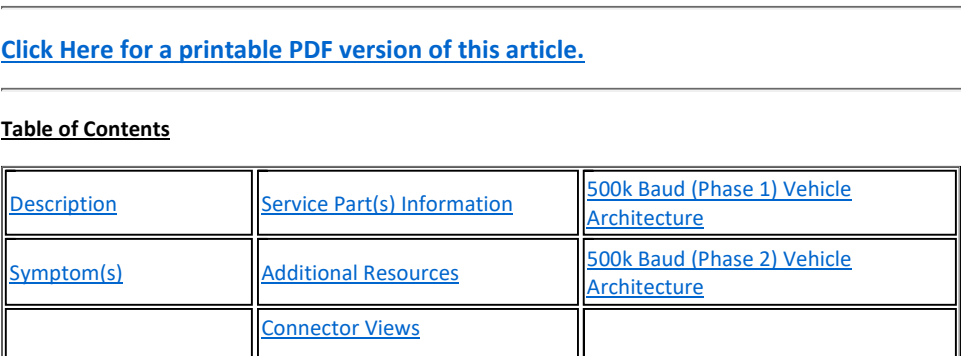

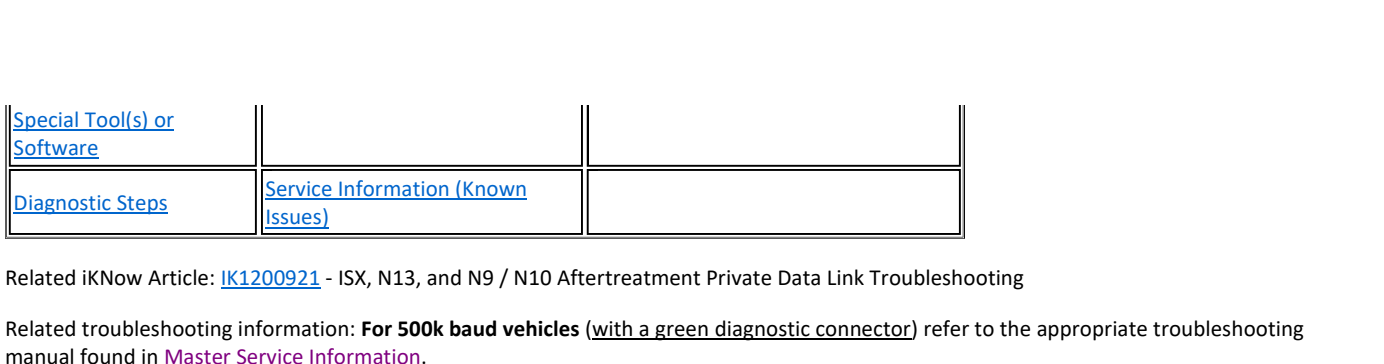

Related troubleshooting information: For 500k baud vehicles (<u>with a green diagnostic connector</u>) representing than<br>manual found in <u>Master Service Information</u>.<br>Description<br>There are a few things that you need to understa

- First, the drivetrain J1939 data link, J1939 body builder data link, and J1939 data link.<br>First, the drivetrain J1939 data link, J1939 body builder data link, and J1939 engine data link are three completely separate data l **Examples of modules of modules of modules of modules of modules of the SCIP SONGLEN**<br>The specific examples of modules on each different data link, and J1939 engine data <sup>2</sup>. For specific examples of modules on each differ **Example 1939 data different J1939 data link**<br>The different defore troubleshooting the 1939 data link.<br>1. First, the drivetrain J1939 data link, J1939 body builder data link, and J1939 engine data link are them is<br>1. The d Examples of transmustary out need to understand before troubleshooting the 1939 data link.<br>First, the drivetrain J1939 data link, J1939 body builder data link, and J1939 engine data link are three completely separate data ere are a few thin<br>1. First, the drive<br> $\degree$  For spece<br>2. The different<br>3. The troublesh<br>data link.
- 
- First, the drivetrain J1939 data link, J1939 body builder data link, and J1939 engine data link are three completely separate data links.<br>
 For specific examples of modules on each different data link Click Here<br>
The diff 6. The different J1939 data links work the same way, but the wiring for them is not connected.<br>
5. The troubleshooting below is geared towards the drive train J1939 data link, but the same principles apply to the body bui **Whenash State Interpolate State Interpretations**<br> **When respectively respect towards** the drive train J1939 data link,<br>
data link.<br> **4.** The J1939 data link consists of a twisted pair of yellow and green wires that a<br> The troubleshooting below is geared towards the drive train J1939 data link, but the same principles a<br>
data link,<br>
4. The J1939 data link consists of a twisted pair of yellow and green wires that all the modules on the tr
- data link.<br>
4. The J1939 data link consists of a twisted pair of yellow and green wires<br>
other.<br>
5. Two 120 ohm terminating resistors are wired in parallel on the data link<br>
<sup>•</sup> **When measuring resistance, the batteries mu** The J1939 data link consists of a twisted pair of yellow and green wires that all the modules on the truck use to communiother.<br>
Two 120 ohm terminating resistors are wired in parallel on the data link. Total resistance o
- Example: The Body Controller communicates on the batterian data link. Total resistance on a properly working data link is 60 ohms.<br> **When measuring resistance, the batteries must be disconnected.**<br>
I you are checking the d ipi interval ohm tervent of the measure of the set of the set of the set of the set of the set of the set of the set of the set of the set of the set of the set of the set of the set of the set of the set of the set of the se
- 
- 
- 
- <ul>\n<li> <b>When measuring resistance, the batteries must be disconnected.</b></li>\n<li>6. When you are checking the data link, if the problem is not present, the data link will show good.</li>\n<li>7. The J1939 data link may be referred to as data bus, or CAN as well.</li>\n<li>8. A module is capable of being connected to the public and private data link, but the information remains separate.</li>\n<li>9. Example: The Body Controller communicates on the public driverrain data link, but also has the private body builder data link wired to it.</li>\n</ul> you are chec<br>939 data link<br>lule is capable<br>Example: The<br>ixample: The<br>Jata link. lule is capable of being connected to the public and private data link, but the information remains separate.<br>Example: The Body Controller communicates on the public drivetrain data link, but also has the private body buil
	- **Example: The Body Controller communicates on the public drivetrain data link, but also has the private body<br>
	o it.<br>
	<b>Example: The EIM communicates on the drivetrain data link, but also communicates with the ECM and ACM<br>
	<b>**

**to it.**<br> **and C53 E153 E153 E153 COMMUNDE:**<br> **E14 E153 and C53** are internally connected. E14 and C54 are internally connected. MOTE:<br>
The MaxxForce 7 TMV (Thermal Management Valve) is on the Public dat<br>
The ECM Engine and Chassis connector's data link terminals are connect<br>
E13 and C53 are internally connected. E14 and C54 are internally connect<br> The MaxxForce 7 TMV (Thermal Management Valve) is on the Public data link. This module will not show up on the sniffer.<br>The ECM Engine and Chassis connector's data link terminals are connected internally to the module.<br>E13 between 1st terminating resistor to 2nd terminating resistor) and the stubs of the data link (wiring from the backbone to each between 1st terminating resistor to 2nd terminating resistor) and the stubs of the data link (w

For Post-2007 vehicle 1939 troubleshooting, click on the appropriate link below:

**Example 1939**<br>**E13 and C53 are**<br>ost-2007 vehicle 1939<br>The troubleshooting can<br>wiring between 1st ter<br>possible module) rne appropriate link below:<br>
y of the data link. This will help show y<br>
terminating resistor) and the stubs of<br> **example of Public J1939 data link** 

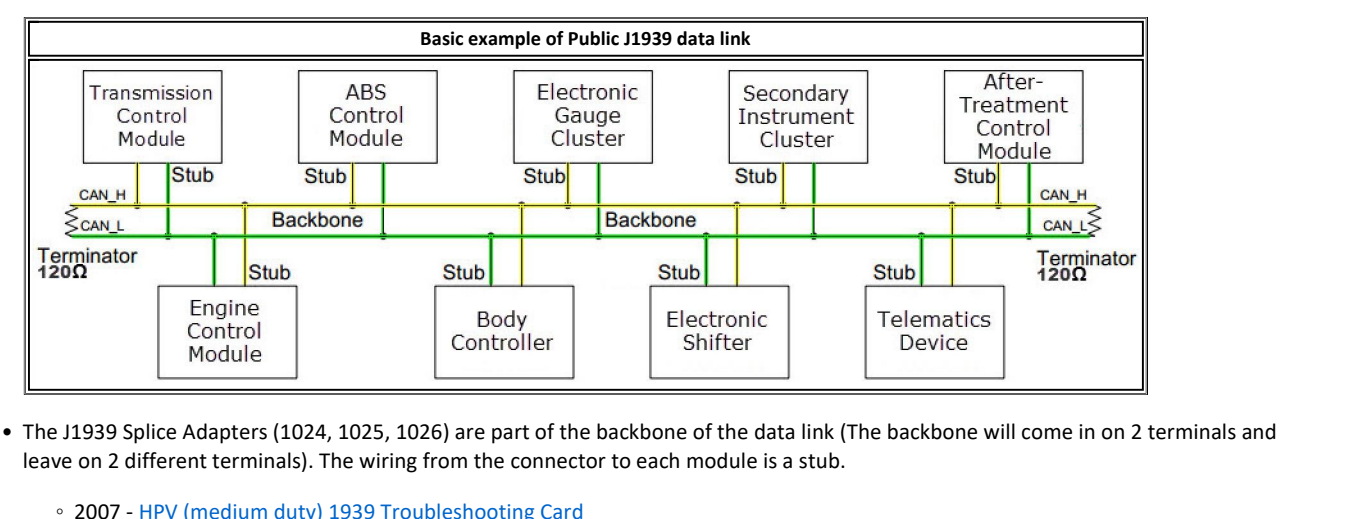

1939 Splice Adapters (1024, 1025, 1026) are part of the<br>
on 2 different terminals). The wiring from the connector<br>
2007 - <u>HPV (medium duty) 1939 Troubleshooting Card</u><br>
2007 - CE / BE Bus 1939 Troubleshooting Card ◦1939 Splice Adapters (1024, 1025, 1026) are part of<br>
on 2 different terminals). The wiring from the conn<br>
2007 - <u>HPV (medium duty) 1939 Troubleshooting Card</u><br>
2007 - <u>CE / BE Bus 1939 Troubleshooting Card</u><br>
2007 - ProStar

- 
- 
- 

# NOTE:

These cards are 11" x 17" so they may not print well on regular size paper.

NOTE:<br>These cards are 11" x 17" so they may not print well on regular size paper.<br>Many of the 2010 and newer models have troubleshooting information and CAN network layout in the Technician Manuals. and the engine **NOTE:**<br>These cards are 11" x 1<br>Many of the 2010 and r<br>wiring schematics. ards are 11" x 17" so they may not print well on regular size paper.<br>The most current troublesh have troubleshooting information and CAN network layout in the Technician Manuals, and the engine<br>schematics.<br>The most current DRE:<br>Se cards are 11" x 17" so they may not print well on regular size paper.<br>Data Link Service Procedure found in the 2010–2016 ProStar® Technician Manual 0000863170. If you wish to order the above cards, you<br>Data Link Se

**Se cards are 11" x 17" so they may not print well on regular size paper.**<br> **Com the 2010 and newer models have troubleshooting information and CAN network layout in the Technician<br>
The service Prost current troubleshootin Modelling Schematics.**<br>
There are the most current troubleshooting cards that are<br>
the <u>Data Link Service Procedure</u> found in the <u>2010–2016 Pr</u><br>
an order them through the <u>Navistar Print Portal</u> from the<br> **Part Number**<br>

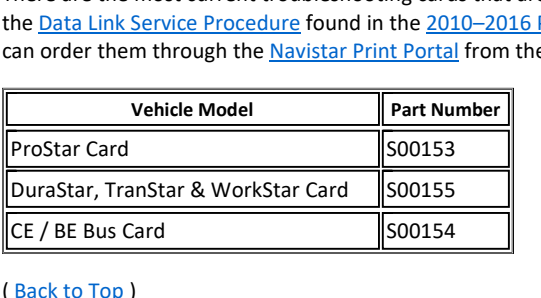

# **Trouble**  $\frac{1}{\sqrt{1-\frac{1}{2}}}\n$ <br> **Trouble Code(s)** & Dashboard Indicator Light(s):<br> **Exposite Trouble Code(s)** & Dashboard Indicator Light(s): Diagnostic Trouble Code(s) & Dashboard Indicator Light(s):

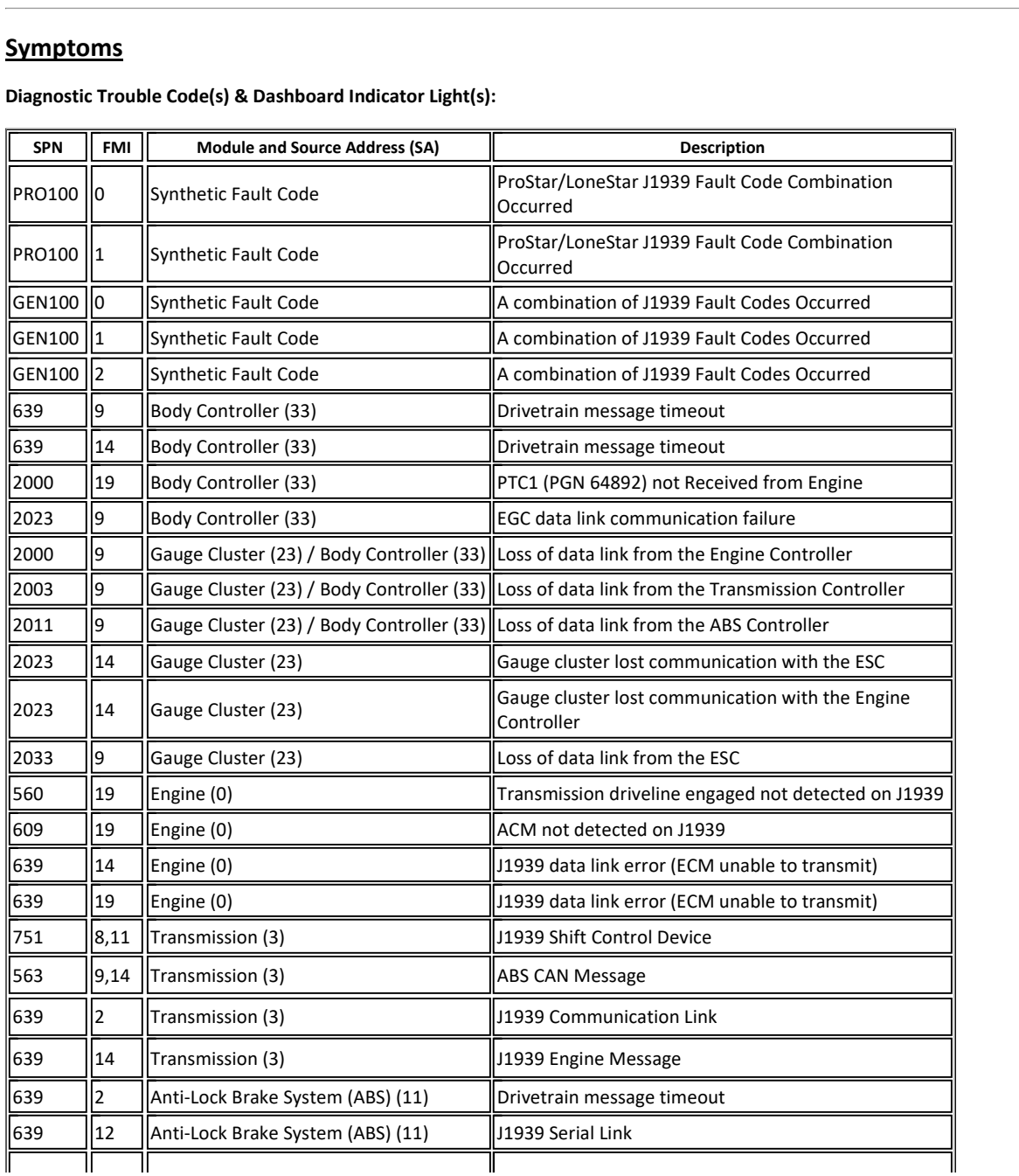

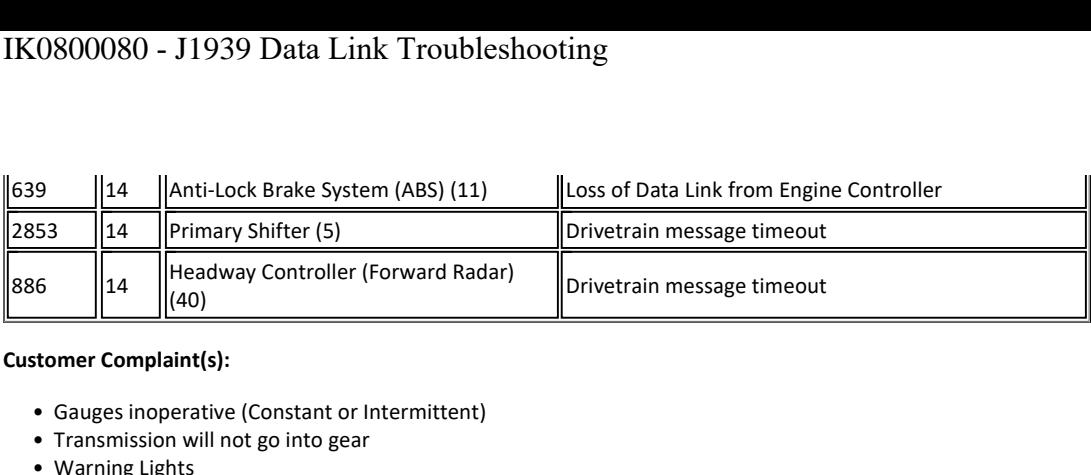

# **Customer Complaint(s):**

- mer Complaint(s):<br>
Gauges inoperative (Constant or In<br>
Transmission will not go into gear<br>
Warning Lights<br>
Check Electrical Message **SpecialThe Summan Set of Constant or Intermitte**<br> **Tools is the Summan Set of Summan Set of Set of Set of Set of Software**<br> **Tools or Software** 
	- Transmission will not go into gear<br>• Warning Lights<br>• Check Electrical Message
	-
	-

# **Back to To**

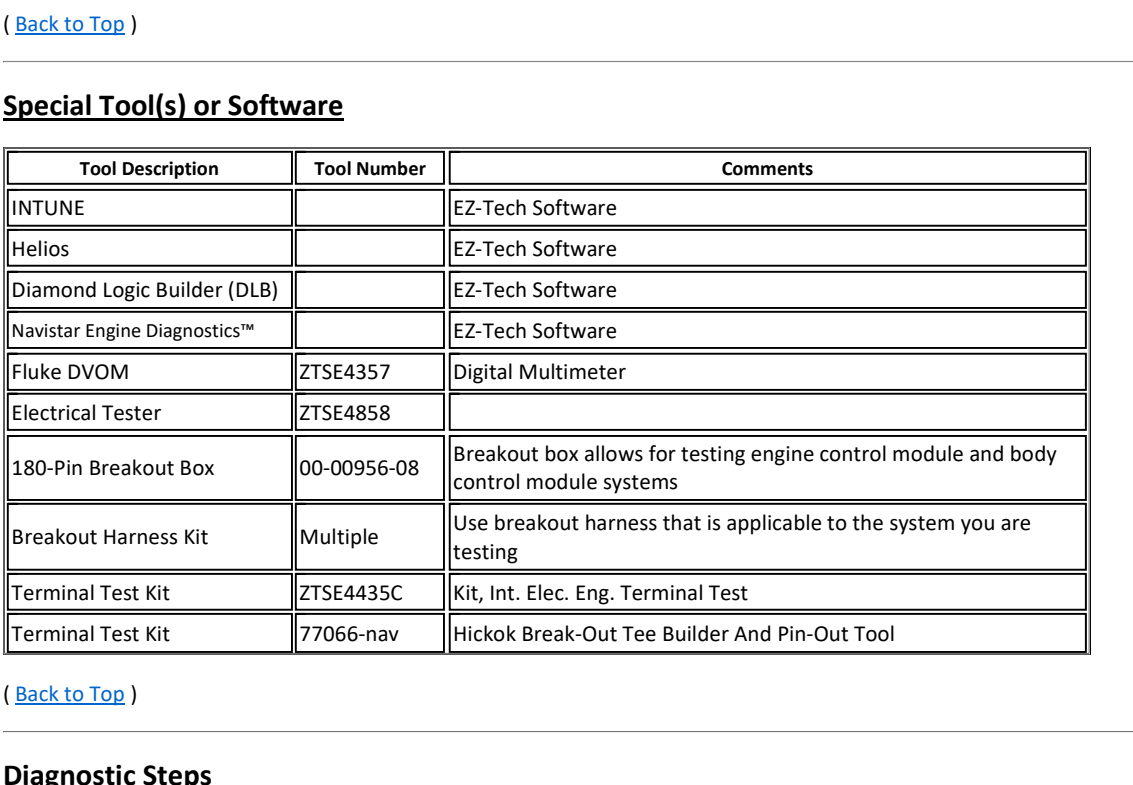

# (Back to Top)

- The problem must be present when taking these readings!! Interactive Changlem is NOT present when taking these readings!!<br>If the problem must be present, the reading will be within spec every time!! • The problem must be present when taking these readings!!
- **c** The problem must be present when taking these readings!!<br>
 If the problem is NOT present, the reading will be within spec every time!!<br> **OTE:** diagnostic checks listed below can be performed at any module connector

# NOTE:

**OTE:**<br> **e diagnostic checks listed below can be**<br>
• Making checks at each module conne<br>
• Use the worksheet below to identify<br>
Connector Terminal Worksheet

- Making checks at each module connector can help isolate a voltage drop / increase in resistance / short to power or ground<br>Making checks at each module connector can help isolate a voltage drop / increase in resistance / s E:<br> **Use the worksheet below to identify which module connector**<br>
Use the worksheet below to identify which modules, connectors and terminals you have checked<br>
Use the worksheet below to identify which modules, connectors • Making checks listed below can be performed at any module connector<br>• Making checks at each module connector can help isolate a voltage drop / increase in resistance / short to po<br>• Use the worksheet below to identify wh Making checks at each module connector can help isolate a voltage drop / increase in resistance / short to power or ground<br>Use the worksheet below to identify which modules, connectors and terminals you have checked<br>Connec
- ◦

# **Connector Terminal Worksheet**

- 
- ng cnecks at each module connector can nelp isolate a voltage drop<br>he worksheet below to identify which modules, connectors and ter<br>ector Terminal Worksheet<br>an also help identify if the J1939\_High and J1939\_Low wires are p ne worksheet below to ldentify which modules, connectors and terminals you have checked<br>ector Terminal Worksheet<br>an also help identify if the J1939\_High and J1939\_Low wires are pinned incorrectly at a connector<br>o the many Chromas and the property of the rangist of the rangist of the rangist of the many configurations and options available, the **terminating resistor** can be found in multiple locations (250)<br>
■ Near the top of the transmissi Incetor Terminal Vontancet<br>
In a also help identify if the J1939\_High and J1939\_Low wires are pinned ince<br>
to the many configurations and options available, the **terminating resistor** co<br>
in the Powertrain Harness<br>
in the an also help identify if the J19<br>o the many configurations an<br>Near the top of the transmiss<br>Left frame rail (could be as fai<br>Left frame rail (near the radia<br>Under the bunk in the sleepei<br>Near the ACM
	-
	-
	-
	-

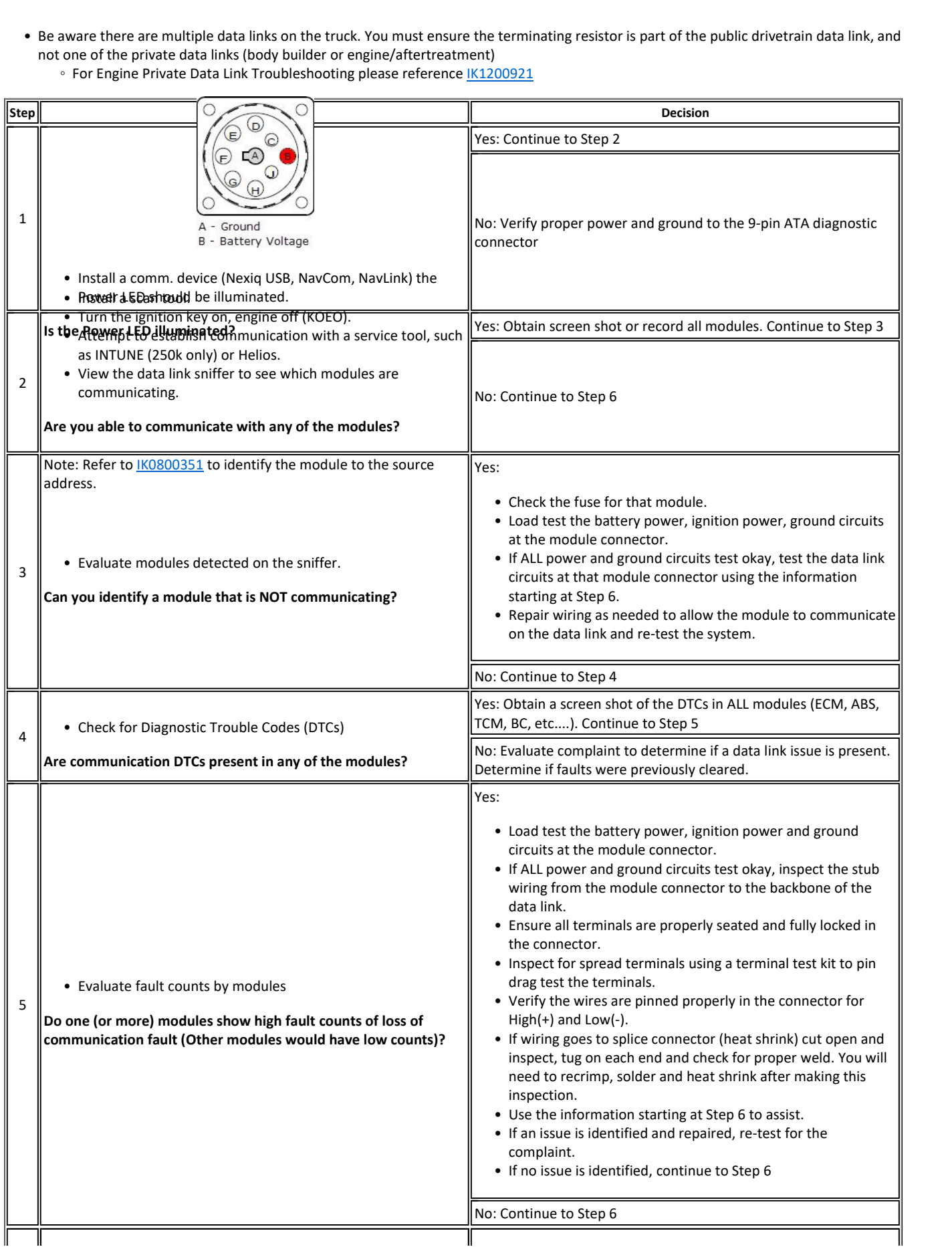

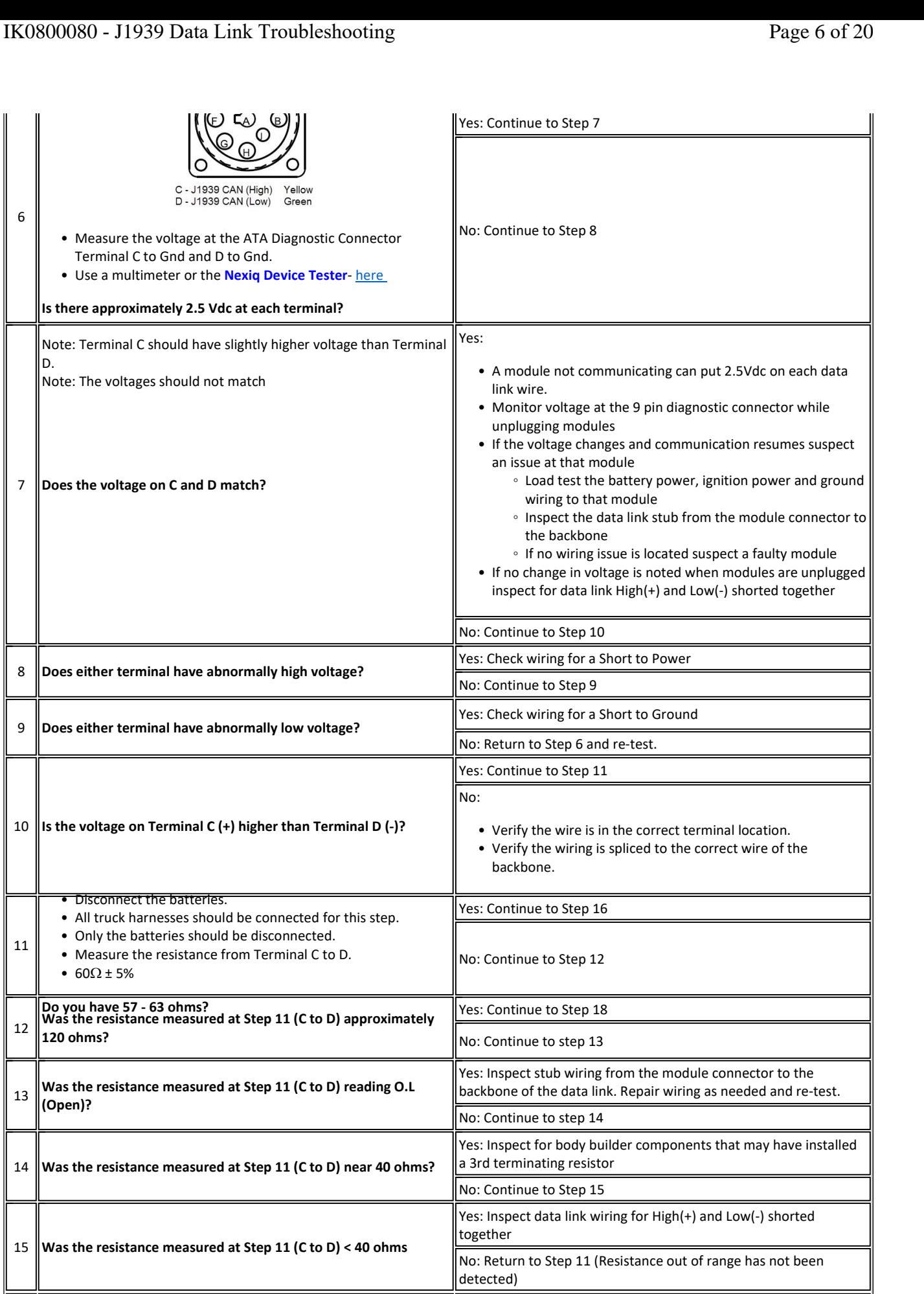

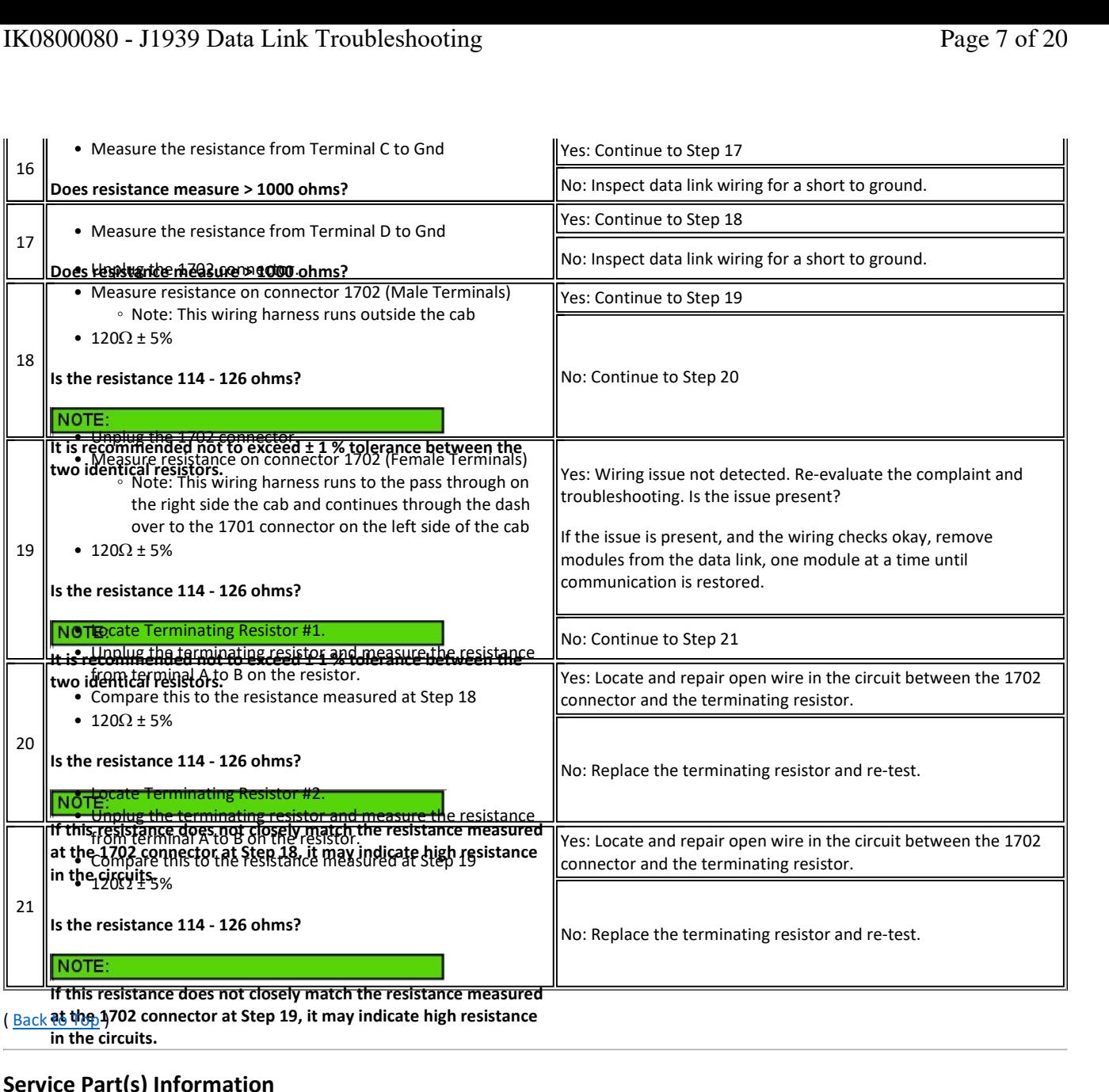

**Connector at Step 19, it may indicate high resistance** 

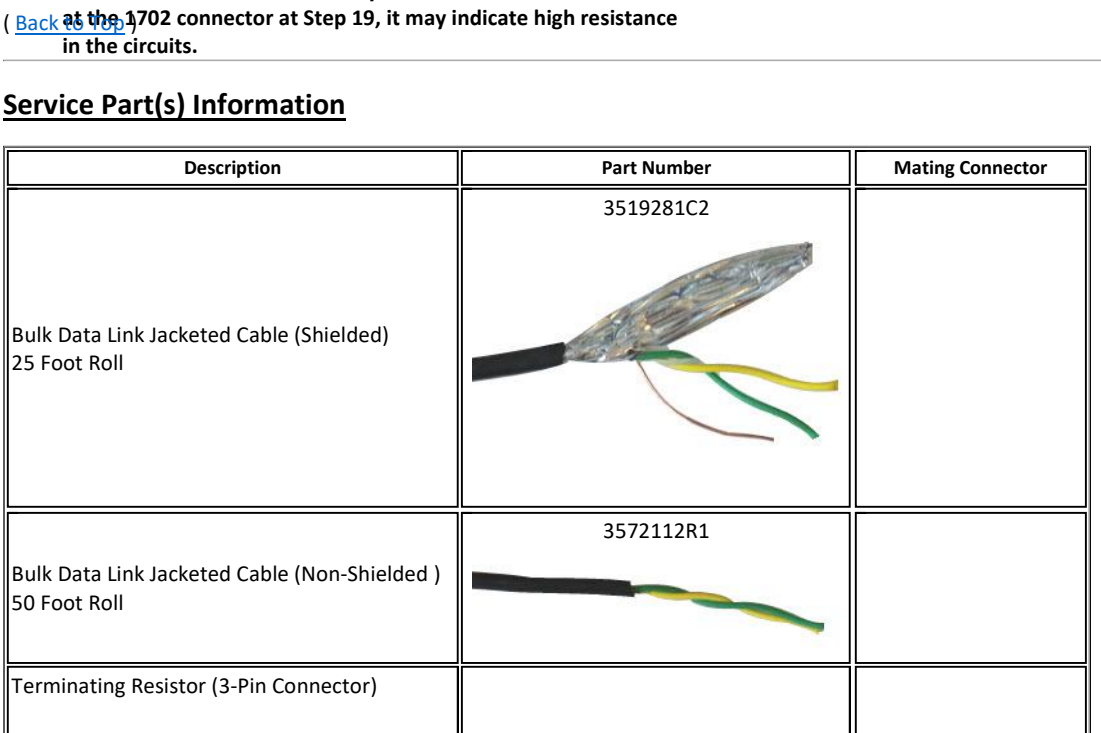

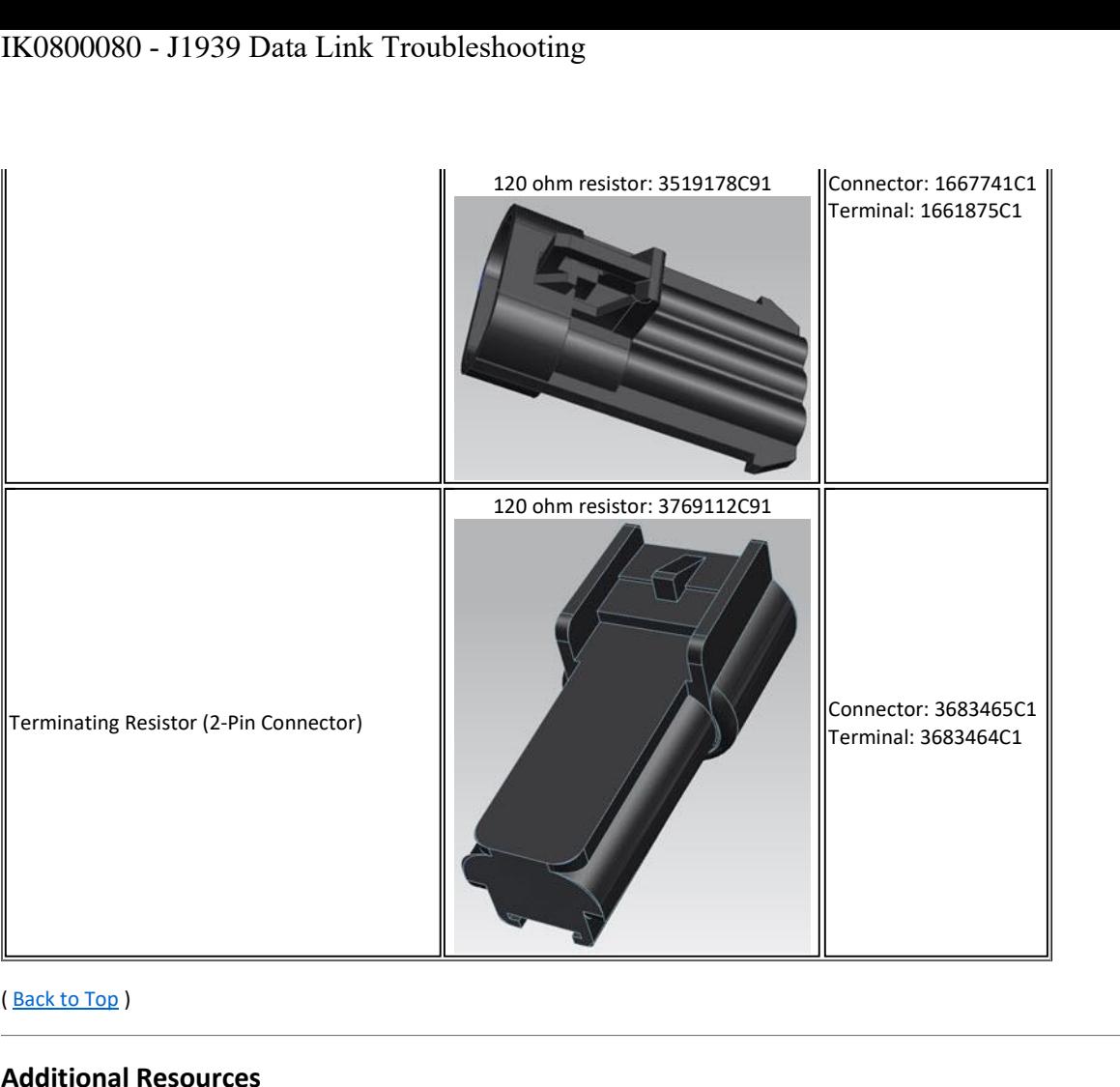

# **Additional Resou<br>
•** SFN 02-94 - J1939<br>
• <u>Advanced Electrice</u><br>
• <u>Master Service In</u><br>
(Back to Top)

- ack to Top )<br>Iditional Resources<br>• SFN 02-94 J1939 Troubleshooting **ack to Top )<br>|ditional Resources<br>|• SEN 02-94 - J1939 Troubleshooting<br>|• Advanced Electrical Guide itional Resources**<br>
SEN 02-94 - J1939 Troubleshooting<br>
Advanced Electrical Guide<br>
Master Service Information Page **Resources**<br><u>4</u> - J1939 Troubles<br><u>Helectrical Guide</u><br>Troubles<br>**Views**
- 
- Master Service Information Page

# ï $\frac{10000}{1000}$

# **Connector Views**

- Master Service information Page<br>
x to Top )<br> **Nector Views**<br>Always refer to the wiring schematic book for the vehicle you are working on **(Public**
- Verify which specific engine the verific specific engine the verific engine with specific engine you are working on the verify which specific engine you are working with. This will help ensure you are viewing the correct s **Views**<br>fer to the wiring schematic b<br>ich specific engine you are w<br>on the ECM connector **l**<br> **Data** Link Integrand Connector Connector Connector<br> **Data Link (CAN) Pin out at major connectors**<br> **Data Link (CAN) Pin out at major connectors**

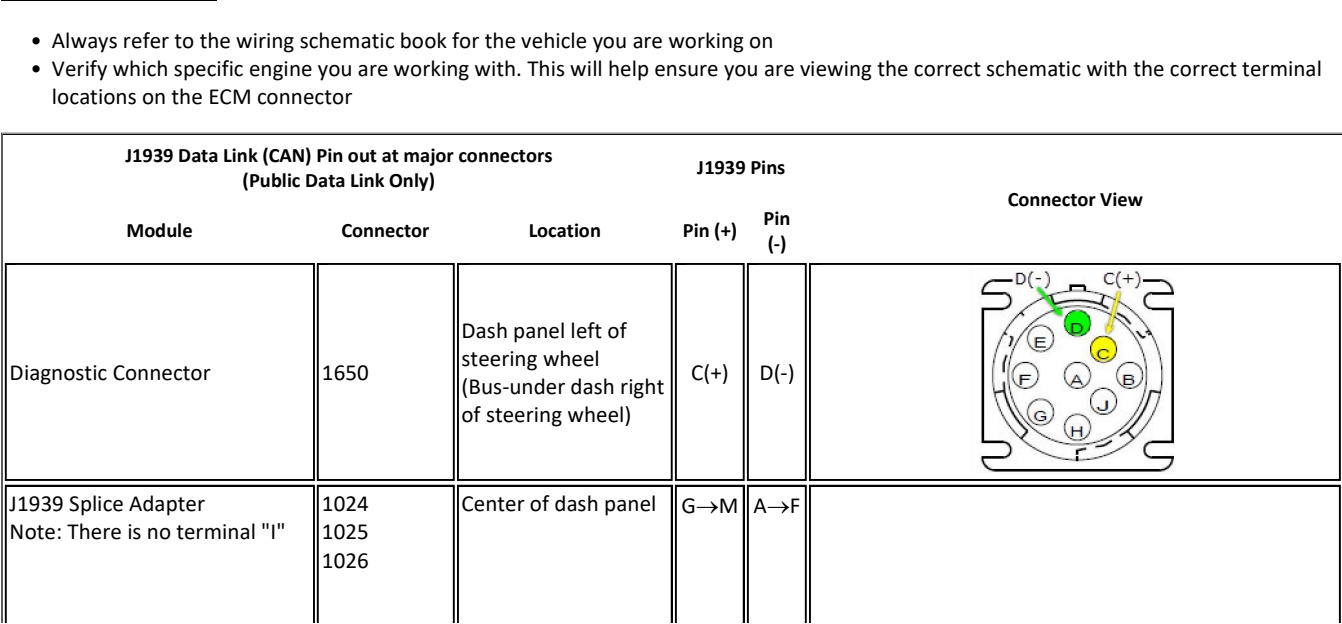

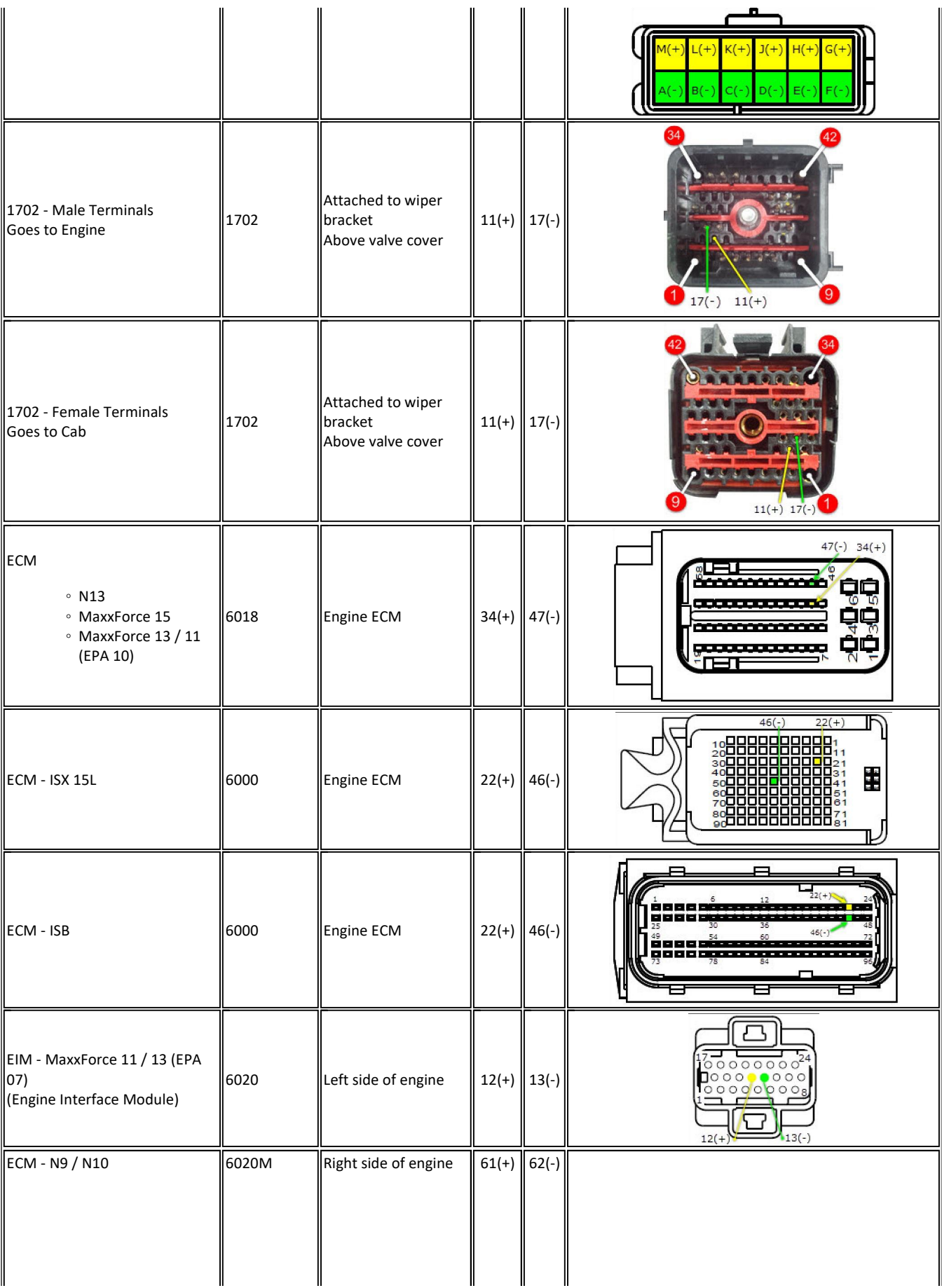

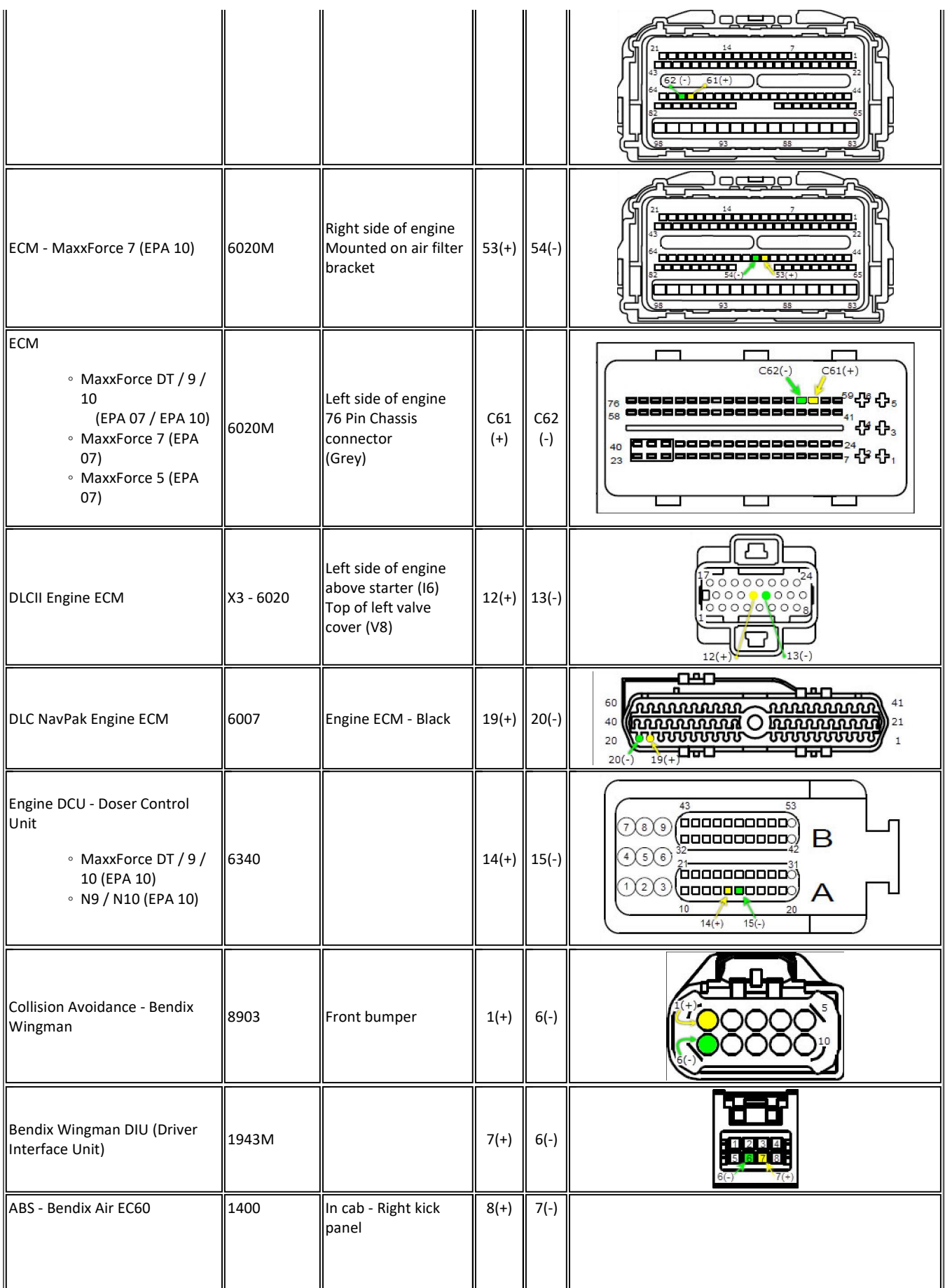

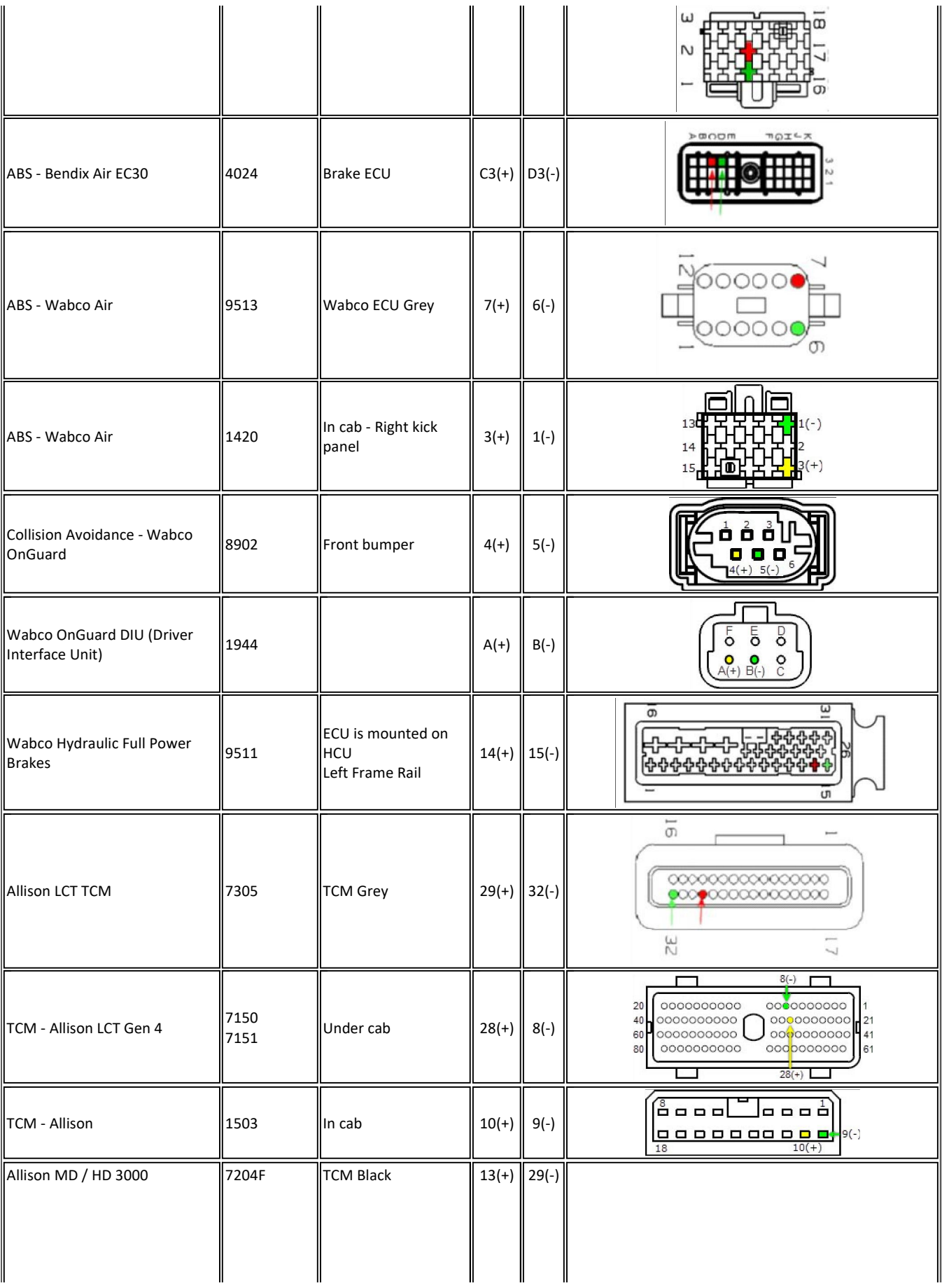

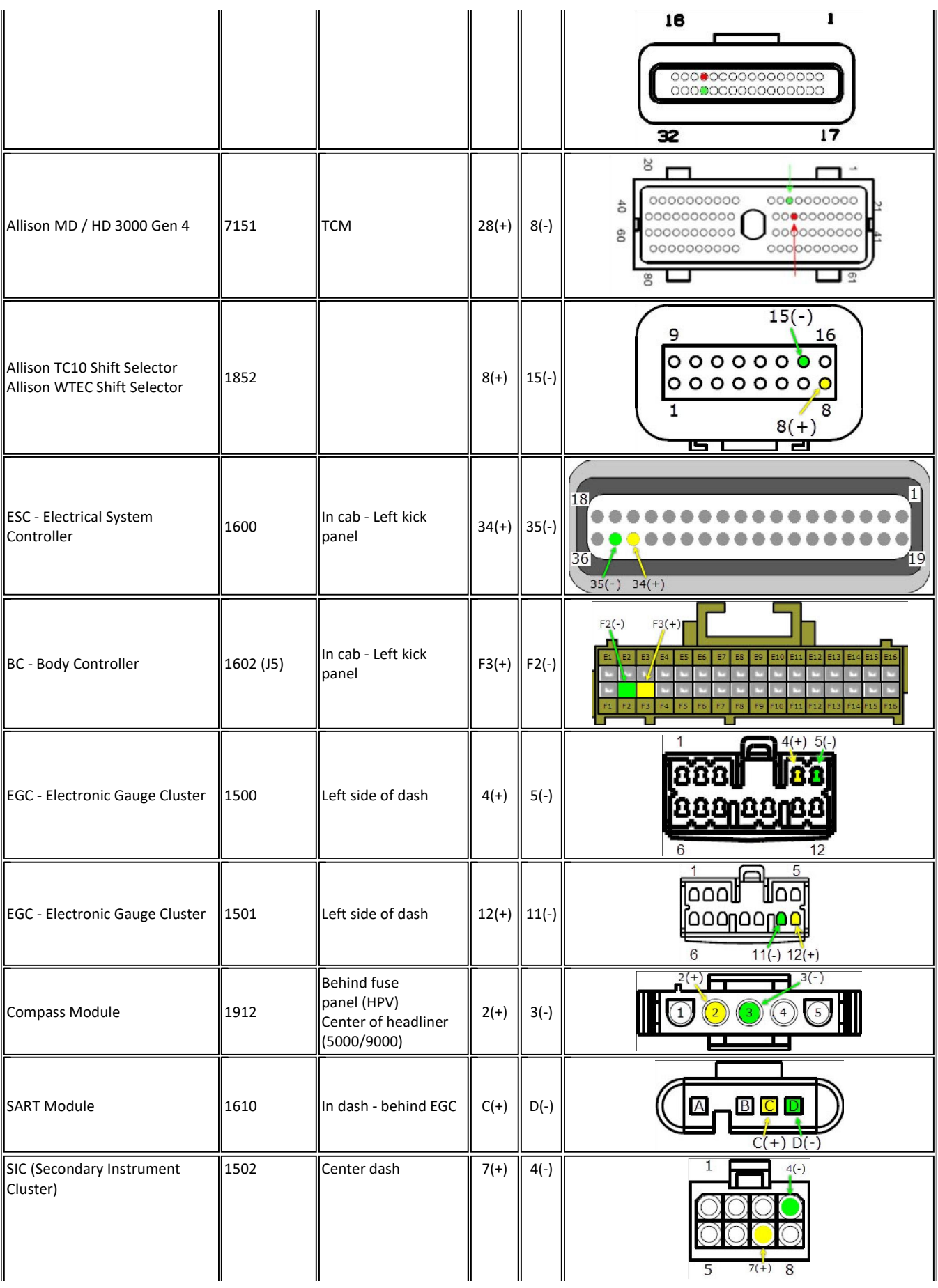

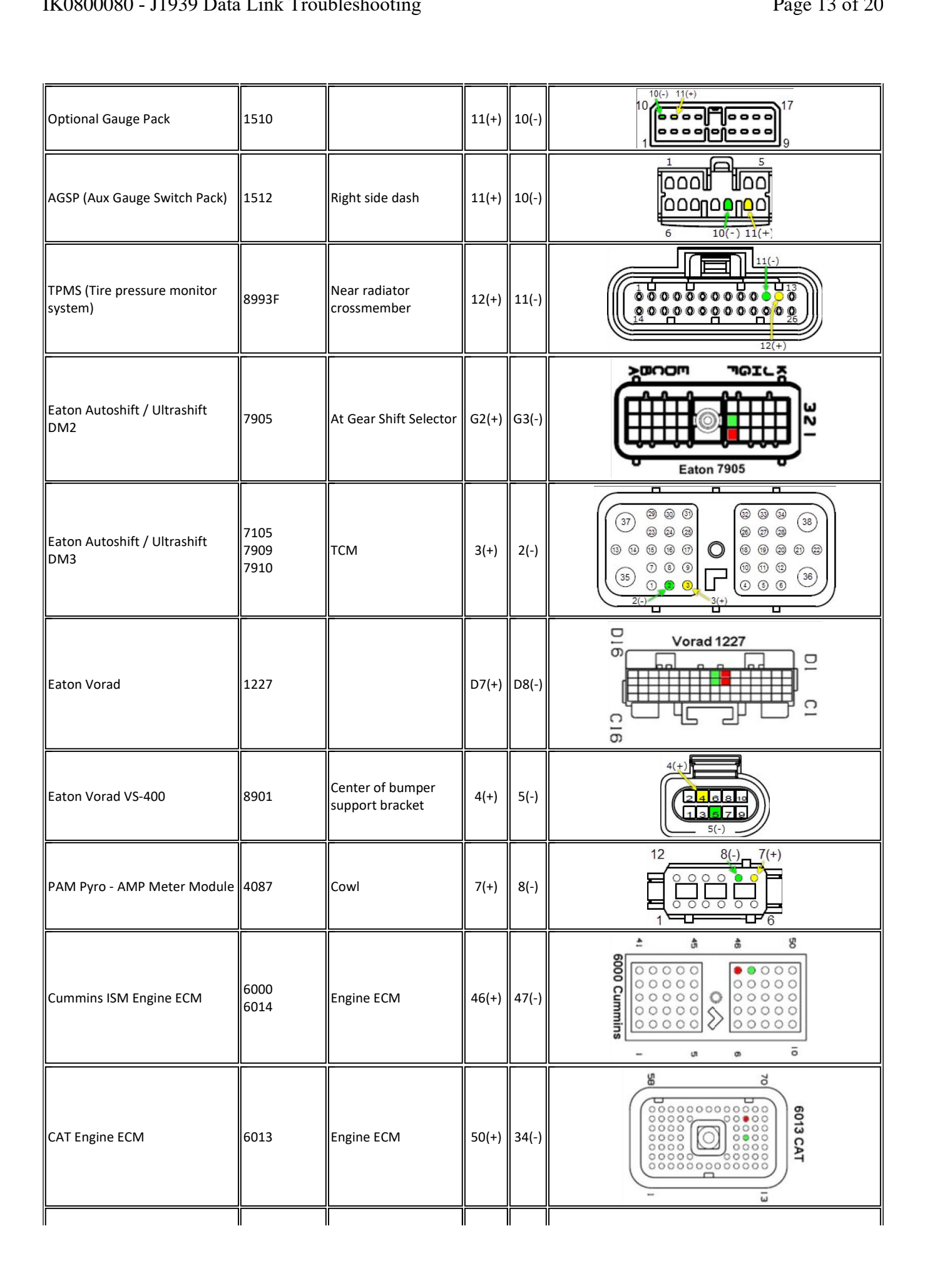

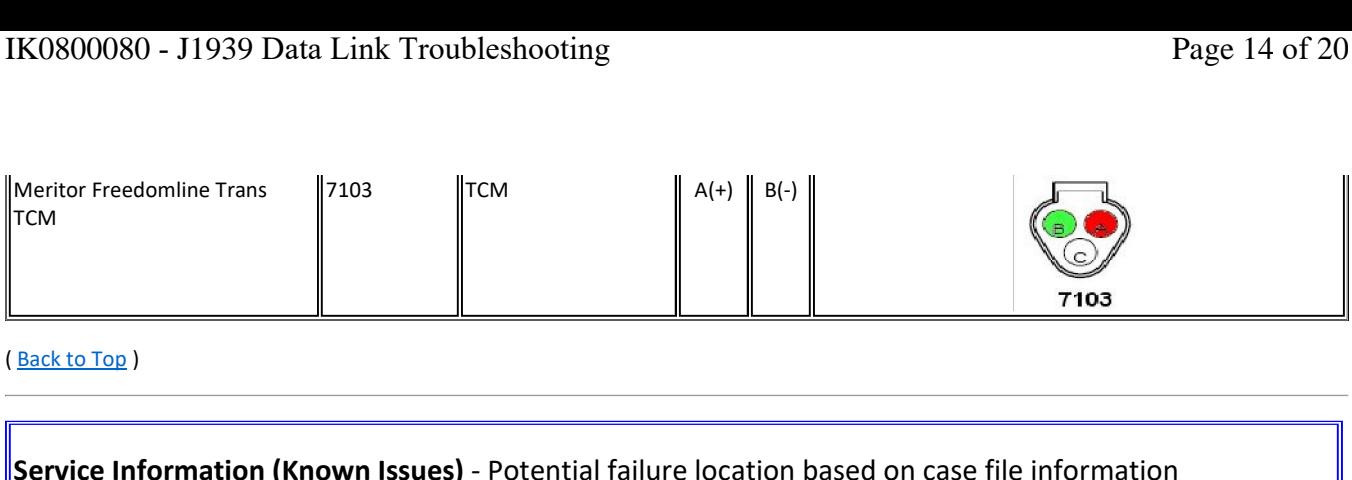

(Back to Top)

# **05/12/2016 - The EZ-Tech Launcher can slow down data link traffic causing fault codes to set when no issue is present.**<br>• 05/12/2016 - The EZ-Tech Launcher can slow down data link traffic causing fault codes to set when n **Tylice Information (Known Issues)** - Potential failure location based on cas<br>
• 05/12/2016 - The EZ-Tech Launcher can slow down data link traffic causing fault codes to set when no issue<br>
• Typically these faults are *INA* **Example 2016 Correction (Complete Information (Known Issues)** - Potential fail<br>Do not diagnose Typically these faults are *INACTIVE*, and have very low counts when the<br>Do not diagnose these Inactive faults without a drive **Example 1 Information (K**<br>
12/2016 - The EZ-Tech L<br>
cally these faults are *IN*<br>
not diagnose these Inac<br>
© Possible DTCs

• 05/12/2016 - The EZ-Tech Launcher can slow down data link traffic causing fault codes to set when no issue is present.

- 
- Do not diagnose these Inactive faults without a driver complaint.

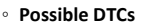

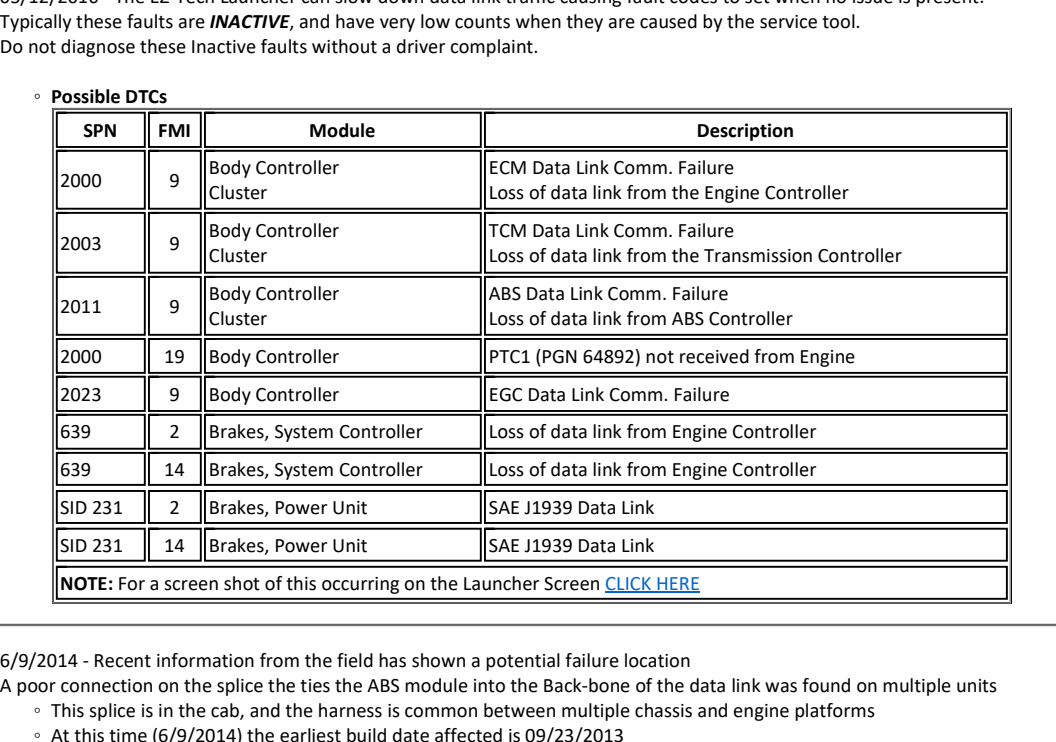

• A poor connection on the splice the ties the ABS module into the Back-bone of the data link was found on multiple units **Any 19 any 10 any 10 any 10 any 10 any 10 any 10 any 10 any 10 and 1**<br>This splice is in the cab, and the harness is common between r<br>At this time (6/9/2014) the earliest build date affected is 09/23<br>Anything built after t **Property ASSAM**<br> **POSE CONTABATION**<br> **POSE THE SPACE IS INCE OF A At this time (6/9/201<br>
<b>POSE ADTCS**<br> **POSSIBLE DTCS** 

- 
- Anything built after this date is suspect for splice issues

# • Possible DTCs

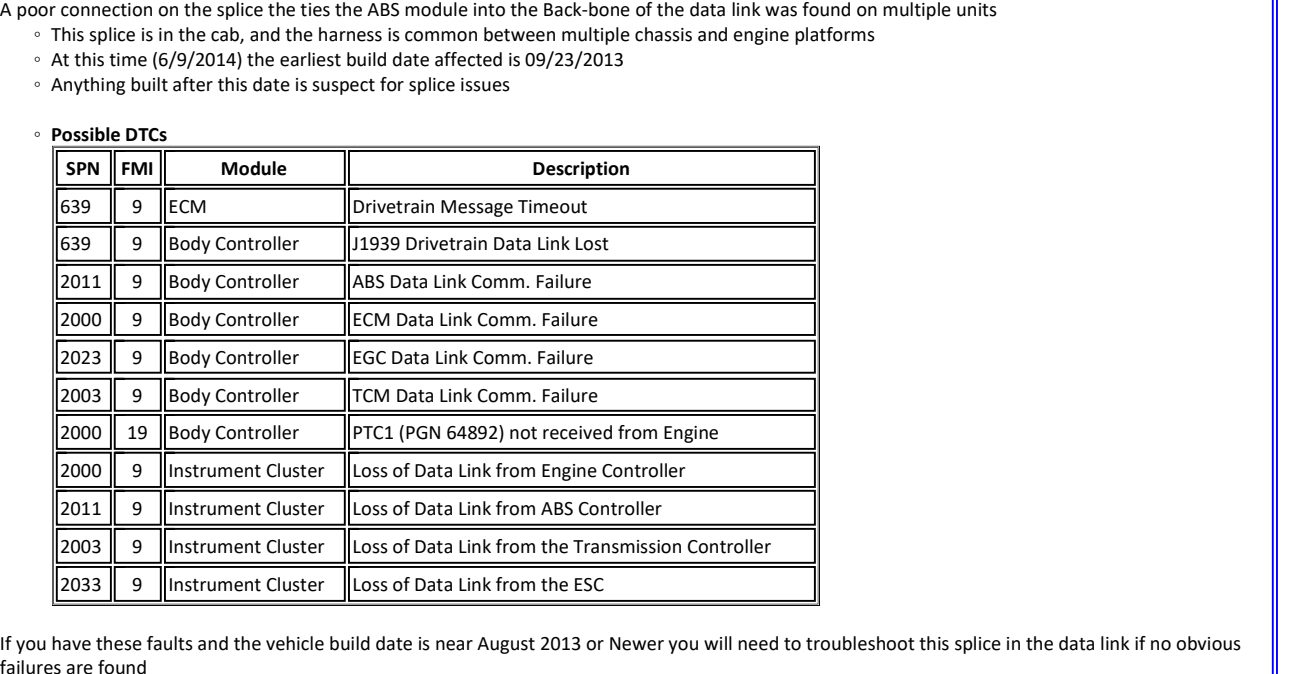

Follow the harness from the ABS module to the Data Link Backbone. Once you locate the splice, wiggle test that connection (also twist the spice in your Follow the harness from the ABS module to the Data Link Backbone. Once Examples of Data Link from the Hansimission entroller.<br>
• If you have these faults and the vehicle build date is near August 2013 or Newer you will need to troubleshoot this splice in the data link if no obvious<br>
• Follow [2033 || 9 ||Instrument Cluster ||Loss of Data Link from the ESC<br>
If you have these faults and the vehicle build date is near August 2013 or Newer you will need to troubleshot<br>
failures are found<br>
Follow the harness from t

Inspecting the splice is destructive, you will need to remove the splice section use a closed barrel butt connector to crimp, solder and heat shrink the  $\parallel$ **KU8UUU8U – J1939 Data Link Troubleshooting<br>● Inspecting the splice is destructive, you will need to remove the splice section use a closed barrel butt<br>splice location. Use proper wire repair techniques as outlined in IK0** nspecting the splice is destructive, you will need to remove the splice section use a closed barrel butt connector to crimp, solder and heat shrink the<br>plice location. Use proper wire repair techniques as outlined in <u>IK08</u>

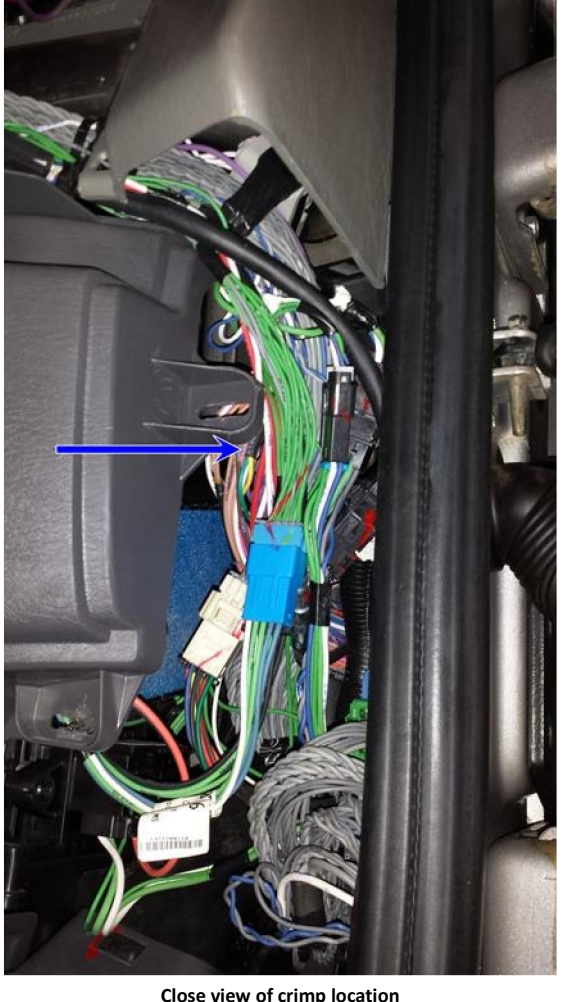

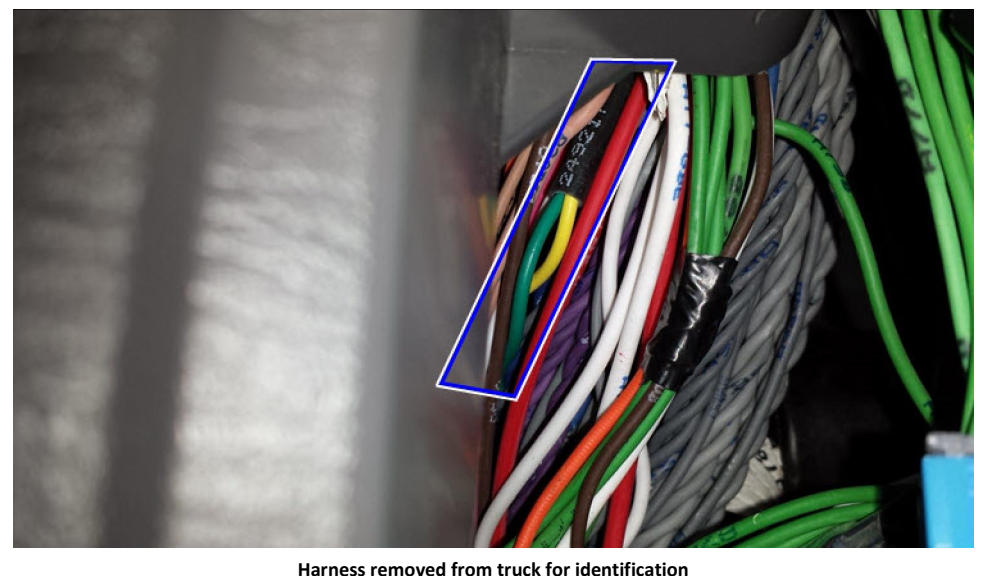

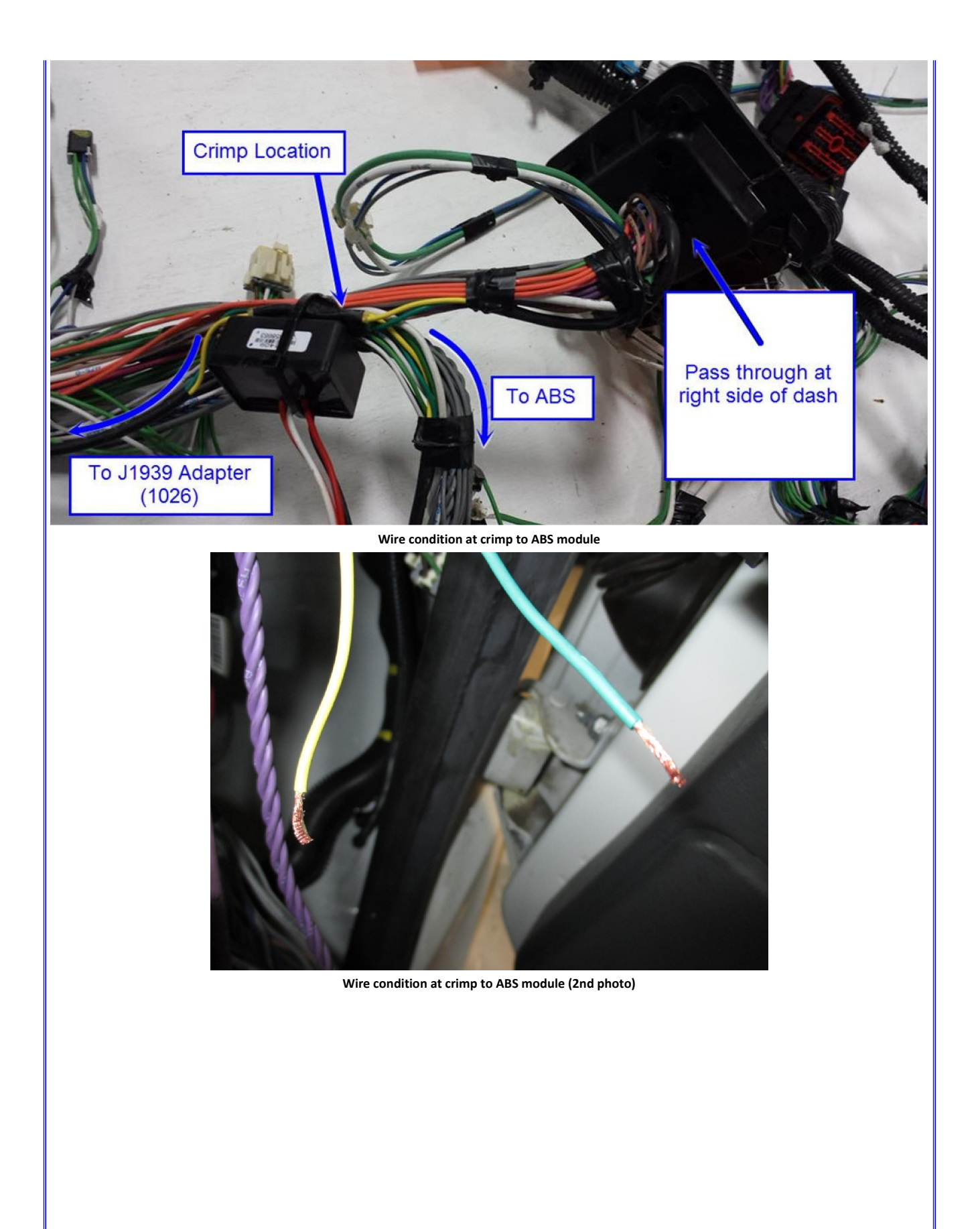

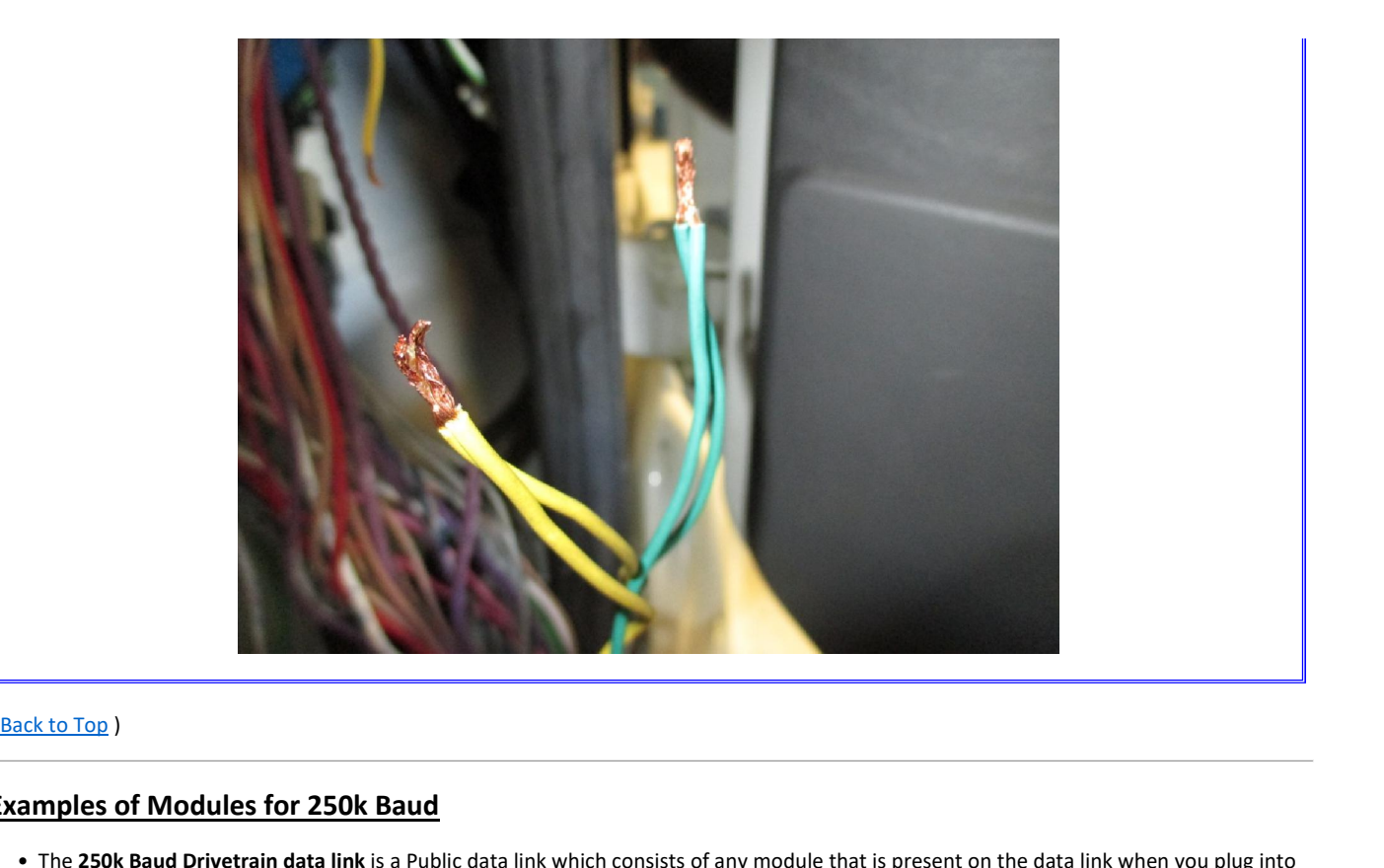

# (Back to Top)

ï

**Examples**

(

- Ack to Top )<br> **ATA diagnostic connect CATA diagnostic connector.**<br>
The ATA diagnostic connector. mples of Mexamples:<br>The 250k Baud<br>the ATA diagno<br>Examples: **nples of Modules for 250k Baud**<br>The 250k Baud Drivetrain data link is a Public data<br>The ATA diagnostic connector.<br>ECM **Replaces**<br>FCM **Replace** Controller
- 

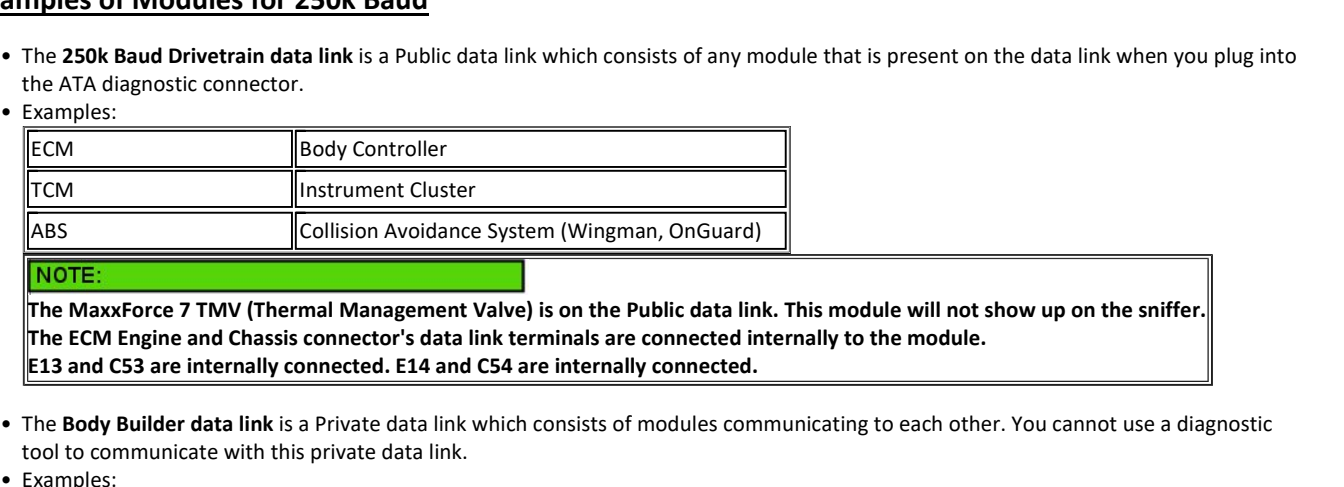

- CM Engine and Chassis connector's data link terminals are connected<br>
nd C53 are internally connected. E14 and C54 are internally connect<br>
ody Builder data link is a Private data link which consists of modules<br>
communicate Sleepertool to communicate with this private data link.
- **Builder data link** is a Private data link white<br>
Summunicate with this private data link.<br>
Sumtroller (This module is on the public and p<br> **HVAC (Standard and No-Idle systems)** tool to communicate with this privat<br>
Examples:<br>
Body Controller (This module is on the independently)<br>
Sleeper HVAC (Standard and No-Idle<br>
RPM (Remote Power Module) The Engine data link is a Private data link which consists of engine related modules communicating to each other. You cannot use a<br>
The Engine data link is a Private data link which consists of engine related modules commu independently)<br>
Sleeper HVAC (Standard and No-Idle systems)<br>
RPM (Remote Power Module)<br>
• The Engine data link is a Private data link which consists of eng<br>
diagnostic tool to communicate with this private data link. Independently)<br>
Sleeper HVAC (Standard and No-Idle systems)<br>
RPM (Remote Power Module)<br>
• The **Engine data link** is a Private data link which<br>
diagnostic tool to communicate with this privat<br>
• Examples RPM (Remote Power Module)
- diagnostic tool to communicate with this private data link.

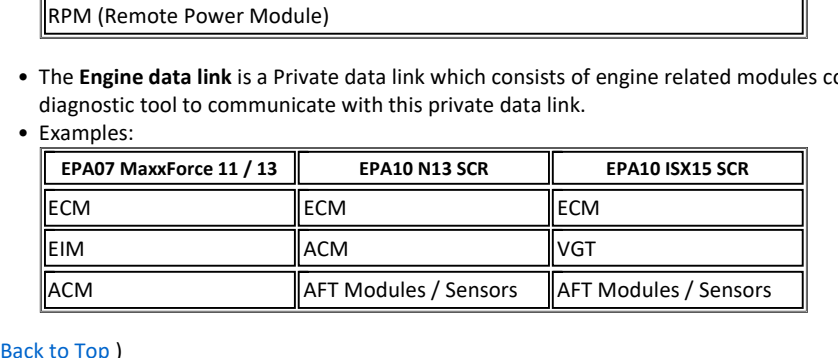

can be properly identified by looking in the components tab of the vehicle and looking for a GREEN 9-Pin connector and feature:<br>This can be properly identified by looking in the components tab of the vehicle and looking fo **500k Baud Vehicle Architecture - Phase 1**<br>This can be properly identified by looking in the components tab of the vehicle and looking for a (<br>0508095 - ELECTRICAL SYSTEM ENHANCED VCM FUNCTIONS for VCM Enhanced Functions order 1990 <mark>Ok Baud Vehicle Architecture - Phase 1</mark><br>The value of the vehicle and looking in the components the of the vehicle and looking for a GREEN 9-Pin connector<br>1995 - ELECTRICAL SYSTEM ENHANCED VCM FUNCTIONS for VCM

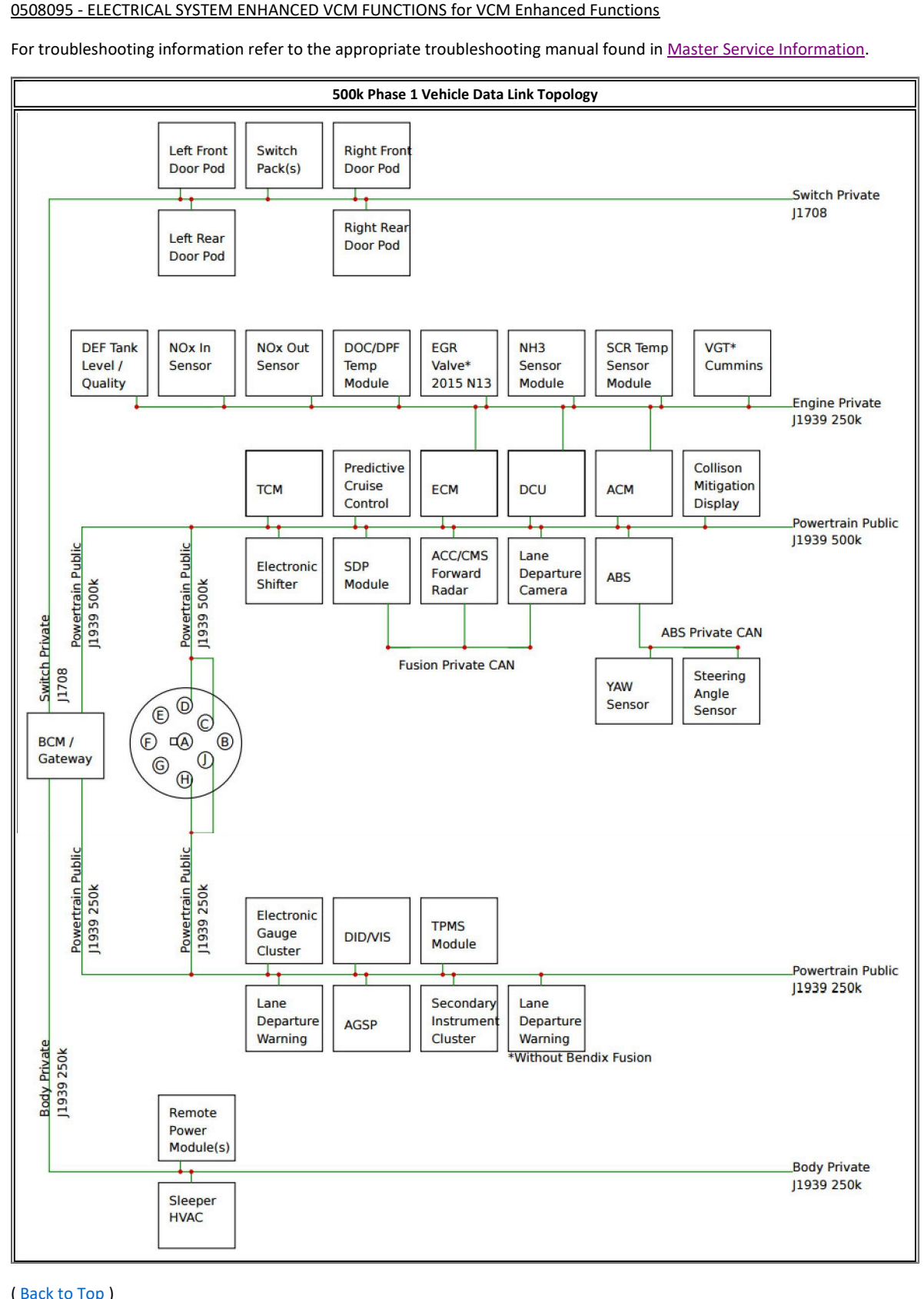

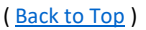

# 500k Baud Vehicle Architecture - Phase 2

**can be properly identified by looking in the components tab of the vehicle and looking for a GREEN 9-Pin connector and feature: 050809774. This can be properly identified by looking in the components tab of the vehicle an aud Vehicle Architecture - Phase 2**<br>The properly identified by looking in the components tab of the vehicle and looking for a GREEN 9-Pin<br>The System - ELEC SYS MUX COMMON ARCHITECTURE for Electrical Common Architecture Sy or troubleshooting information refer to the approach to the velocity and looking for a GREEN 9-Pin connector and<br>198097 - ELEC SYS MUX COMMON ARCHITECTURE for Electrical Common Architecture System<br>198097 - ELEC SYS MUX COM

This feature and vehicle architecture in the components tab of the vehrency of the vehrency of the vehrency of the Vehrency component couples<br>hooting information refer to the appropriate troubleshooting relative and vehicl 0508097 - ELEC SYS MUX COMMON ARCHITECTURE for Electrical Common Architecture System

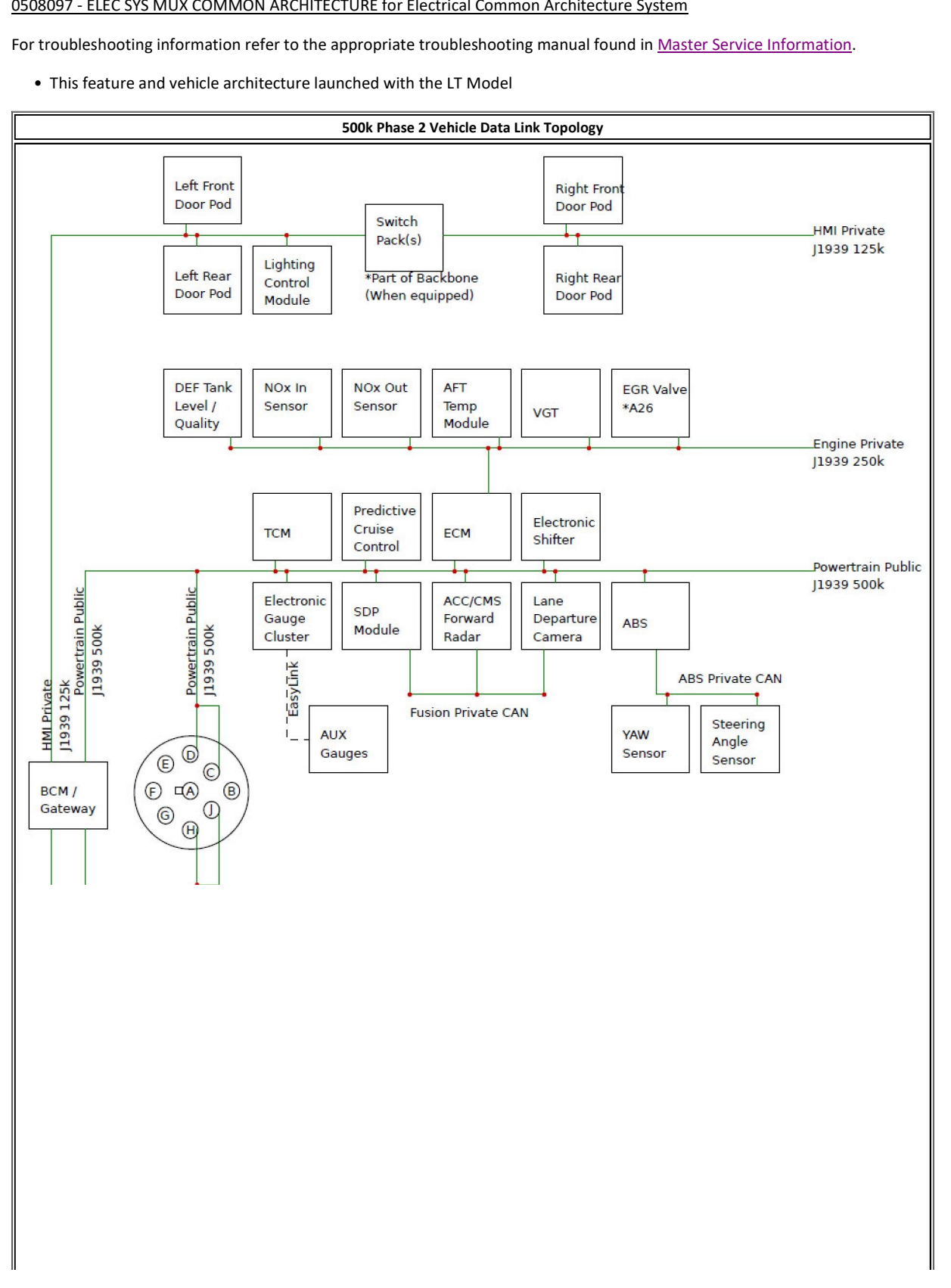

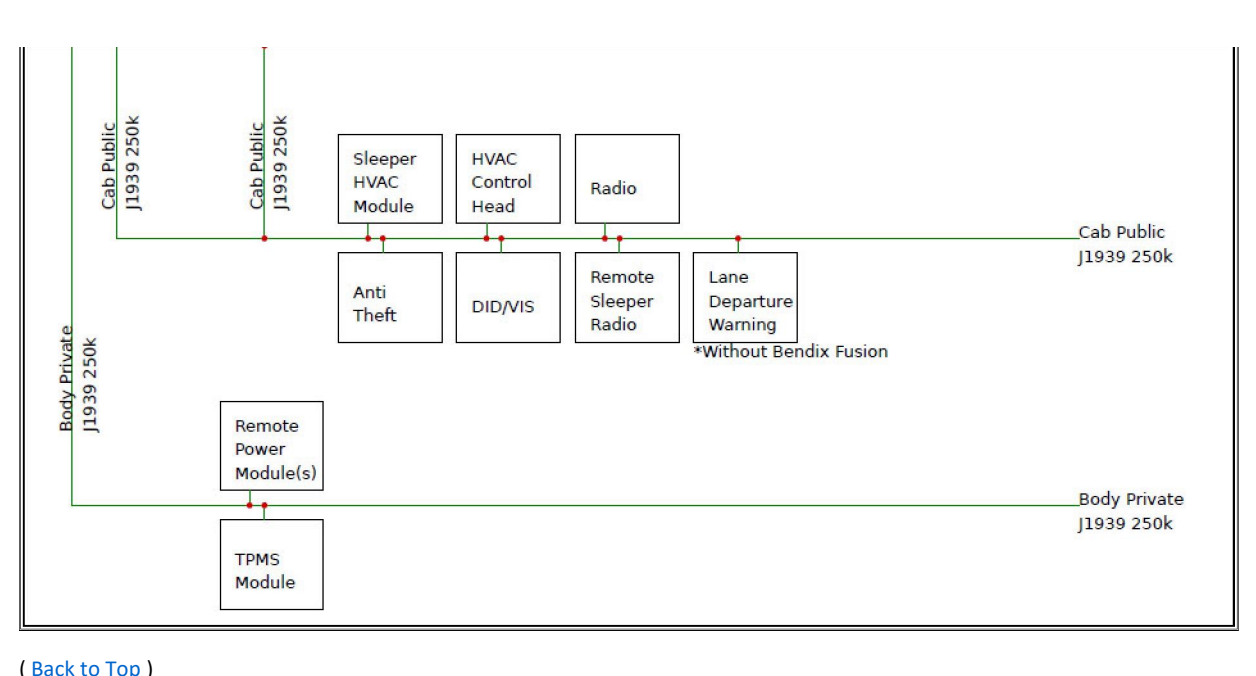

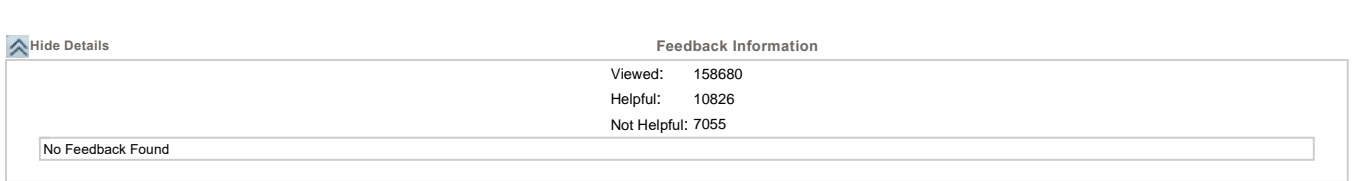

Copyright © <sup>2020</sup> Navistar, Inc.